# **Software AG Command Central 10.7 and Software AG Platform Manager 10.7 Readme**

# **October 2020**

This file contains important information you must read before using Software AG Command Central 10.7 and Software AG Platform Manager 10.7. You can find system requirements, user documentation, and installation and upgrade instructions on the [Documentation website](http://documentation.softwareag.com/) or the TECHcommunity [website.](http://techcommunity.softwareag.com/) At those locations, you can also find suite-related security and globalization information.

Included in this file is information about functionality that has been added, removed, deprecated, or changed for this product. Deprecated functionality continues to work and is supported by Software AG, but may be removed in a future release. Software AG recommends against using deprecated functionality in new projects.

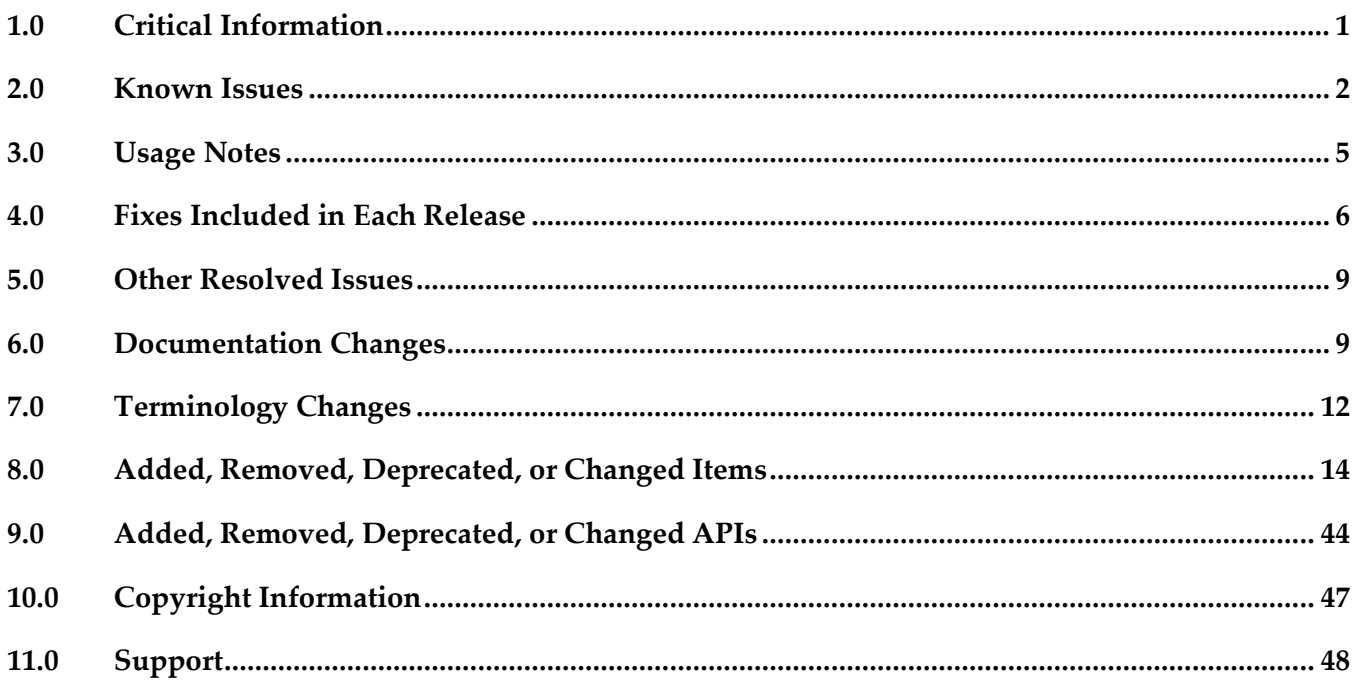

# <span id="page-0-0"></span>**1.0 Critical Information**

This section lists any critical issues for the current release that were known when this readme was published. For critical information found later, go to the Knowledge Center on the **Empower website**.

# <span id="page-1-0"></span>**2.0 Known Issues**

This section lists any issues for the current release that were known when this readme was published. For known issues found later, go to the Knowledge Center on the [Empower website.](https://empower.softwareag.com/)

CCE-6543

The license-tools reports installation commands now create and manage reports that contain only installation information. The commands cannot create or manage license reports based on license manifest files.

There is no workaround for this issue.

CCE-6546

When using the sagcc create stacks layers CLI command in Command Central, you can incorrectly add a database layer to an installation that does not have the Database Component Configurator installed.

To work around this issue, make sure that the Database Component Configurator is installed on the required installation before adding a database layer using the CLI.

■ CCE-6561

In the Command Central web user interface, after you open the Database catalog for a database layer in the Stacks view, you cannot view all installed components, because the contents of the database catalog do not fit in the screen.

To work around this issue, execute the required database catalog action using the following CLI

command: sagcc exec administration product <nodeAlias> DatabaseComponentConfigurator database catalog db.type=<db type> db.password=<db password> db.username=<db username> db.url=<db url>

The following issues are resolved in Command Central 10.7 Fix 1:

CCE-6540

The following text on the Stacks home page is outdated:"Stacks you create cannot yet be modified, updated, or upgraded." You can now modify and upgrade the stacks, but you cannot yet update them.

The issue is resolved. Now the text is corrected to state that you can modify and upgrade the stacks.

CCE-6539

In the Stacks view of the Command Central web user interface, when you click a layer and try to execute a lifecycle action (for example, start, stop, or pause), Command Central does not start a job for the lifecycle action and the action is not executed.

The issue is resolved. You can now execute lifecycle actions on layers in the Stacks view.

CCE-6537

When upgrading with an existing stack, if a run-time layer depends on a database layer, the upgrade might fail when the run-time component attempts to connect to the database during the upgrade operation. The issue occurs because when you add a database layer to an existing stack, Command Central adds the database layer as the top layer in the stack. However, when upgrading the stack, Command Central always upgrades the layers from bottom to top (lowest to highest

index number) and the database layer is migrated last.

The issue is resolved. Now Command Central adds the database layer of a stack below the first run-time layer.

CCE-6532

The logs for a dry-run or full upgrade with a stack do not include sufficient details to troubleshoot errors during the stack upgrade or the validation of the generated migration templates. Command Central validates each of the generated migration templates but does not include the names of the validated templates in the logs, so that you can trace the reported errors to the template, in which they occurred.

The issue is resolved. Now the validation log entries for the update stack operation include the names of the validated templates.

CCE-6531

In the Stacks view of the Command Central web user interface, when you click "Upgrade stack" for a stack displayed on the right side of the screen, the "Upgrade stack" menu does not fit into the screen.

The issue is resolved. Now the "Upgrade stack" menu is fits into the screen for all stacks.

CCE-6545

Installing Platform Manager on remote Windows hosts using the "sag-spm-boot-winrm" default template fails with the following error message:

'[CCECPTE0078] Composite template validation for sag-spm-boot-winrm completed:

VALIDATION FAILED [EXPLANATION] The validation has detected that the composite template cannot be applied successfully. [ACTION] Read the validation report, fix the errors, and try again.' The issue is resolved. Now you can successfully install Platform Manager on a remote windows host using the "sag-spm-boot-winrm" template.

■ CCE-6557

In Command Central, when you provision a run-time layer in a software stack, the parent provisioning job might timeout and fail, causing all child jobs to fail as well. The issue is resolved.

CCE-6578

Upgrading a stack fails because of failed connection to the database. The issue occurs if at the time of creating the database layer in the stack, you specify an encrypted password in the respective field in Command Central. Then if you export the migration properties to a file and import them again through the Command Central web user interface, the database connection fails during the stack upgrade.

The issue is resolved. You can now successfully migrate a stack after importing a migration properties file that contains an encrypted database password.

CCE-6587

During a stack upgrade with the upgrade wizard in Command Central, the "Specify fixes and parameters" section might fail to load the migration properties and displays an error. The issue occurs when run-time components from the layers in the stack are offline when you open the upgrade wizard.

The issue is resolved.

CCE-6593

After upgrading a stack using the Command Central web user interface, some of the required product licenses are not applied and displayed for the respective product. The issue occurs because Command Central fails to include all product licenses in the generated migration templates. The issue is resolved. Now Command Central includes all product licenses in the generated migration templates.

■ CCE-6596

When upgrading a stack that contains a database layer, if the database URL contains special characters, the database migration fails. The issue occurs because Command Central does not enclose in quotation marks the value of the db.url parameter in the generated migration template and the database URL is not parsed correctly.

The issue is resolved. Now Command Central encloses the "db.url" value in quotation marks.

CCE-6527

If an asset repository that is registered in Command Central gets corrupted (for example, after the repository location was updated manually in the file system), Command Central stops listing any asset repositories in the web user interface. As a result, you cannot locate and remove the corrupted repository.

The issue is resolved. Now if an asset repository gets corrupted, Command Central lists all asset repositories. You can review the Command Central and Platform Manager logs to locate any corrupted asset repositories and remove the corrupted repositories.

■ CCE-6562

When you restart the upgrade of a stack that has an Integration Server run-time layer from the Command Central web user interface and use existing templates, the upgrade operation fails if the Integration Server instance from the layer is offline. The issue occurs because Command Central obtains the required migration properties from the source Integration Server instance, instead of the generated migration templates.

The issue is resolved. Now Command Central obtains migration properties from the generated migration templates when re-starting an upgrade operation for a stack with Integration Server and the operation does not fail if Integration Server is offline.

CCE-6548

Command Central does not validate the port numbers that you specify when you create, edit, or upgrade stacks with the upgrade wizard of the web user interface.

The issue is resolved. Now Command Central validates the port number values in the upgrade wizard.

CCE-6558

When adding a layer to an existing stack using the Command Central web user interface, the **Add layer** drop-down box loads slower than expected when the Platform Managers in the infrastructure layers of several stacks are offline.

The issue is resolved. Now the now Add layer drop-down box loads normally even when several

Platform Managers are offline.

■ CCE-6559

The layers in existing stacks load slowly in the Stacks view of the Command Central web user interface when the Platform Managers in the infrastructure layers of multiple stacks are offline. The issue is resolved. Now the layers load normally in the Stacks view even when multiple Platform Managers are offline.

■ CCE-6586

The Stacks view of the Command Central web user interface is slow to respond when you have nine or more existing stacks.

The issue is resolved. Now the stacks load as expected in the Stacks view, even when you have over nine existing stacks.

# <span id="page-4-0"></span>**3.0 Usage Notes**

This section provides any additional information you need to work with the current release of this product.

# *Command Central and Platform Manager*

- Installing and uninstalling assets is a preview feature that has limited functions and is:
	- Not intended for use in a production environment
	- Subject to change in the future without deprecation announcements
- The Command Central Docker Builder is deprecated with no replacement.
- When you run the Command Central bootstrap installer for Windows and you want to specify a custom Administrator password that contains special characters, for example ampersand (&), you must encode the password to base64 format and use the --base64-pass argument instead of the p argument. Software AG provides a tool for encoding passwords to base64 format. For more information about the tool, se[e https://github.com/SoftwareAG/generic](https://github.com/SoftwareAG/generic-tools/blob/master/README.md)[tools/blob/master/README.md.](https://github.com/SoftwareAG/generic-tools/blob/master/README.md)
- See the "Software AG Command Central Feature Support Matrix" on the documentation website for details about which Command Central functions are supported for each product release.
- You cannot create mirror repositories for the following operating systems:
	- **LNX Linux RHEL and SLES x86**
	- HP11 HP HP-UX PA-RISC
	- LNXS390X Linux RHEL and SLES IBM System z
- **•** AS400 IBM AS/400
- WNT Microsoft Windows x86
- If you are using Command Central for the first time, you must accept the product license agreement from the Software AG Software Download Center on Empower before you can install products from the Empower Software AG repositories.
- Before you create a database component for a product with version 10.4 or higher, you must install the database scripts for that product. You can install database scripts using the sagcc exec provisioning products install command or a run-time micro template.

# <span id="page-5-0"></span>**4.0 Fixes Included in Each Release**

This section lists the latest fix level that has been included in each release for each product component. A release is listed in this section only if changes occurred in that release. Go to the Knowledge Center on the [Empower website](https://empower.softwareag.com/) for detailed information about fixes.

# *Command Central*

# *Release 10.5*

- CCE\_10.5\_Core\_Fix10
- CCE 10.5 WebUI Fix10
- CCE\_10.5\_CCE\_SPMplugin\_Fix10
- CCE\_10.5\_CLI\_Fix10

# *Release 10.4*

- CCE 10.4 Core Fix5
- CCE\_10.4\_WebUI\_Fix5
- CCE\_10.4\_CCE\_SPMplugin\_Fix5
- CCE\_10.4\_CLI\_Fix5

- CCE\_10.3\_Core\_Fix14
- CCE\_10.3\_WebUI\_Fix14
- CCE\_10.3\_SPMplugin\_Fix14

▪ CCE\_10.3\_CLI\_Fix14

# *Release 10.2*

- CCE\_10.2\_Core\_Fix4
- CCE\_10.2\_WebUI\_Fix4
- CCE\_10.2\_CCE\_SPMplugin\_Fix4
- CCE\_10.2\_CLI\_Fix4

# *Release 10.1*

- CCE\_10.1\_Core\_Fix17
- **CCE\_10.1\_CCCommon\_Fix17**
- CCE\_10.1\_WebUI\_Fix17
- CCE\_10.1\_CCE\_SPMplugin\_Fix17
- CCE\_10.1\_CLI\_Fix17

# *Release 10.0*

- CCE\_10.0\_Core\_Fix6
- CCE\_10.0\_CCCommon\_Fix6
- CCE\_10.0\_WebUI\_Fix6
- CCE\_10.0\_CCE\_SPMplugin\_Fix6
- CCE\_10.0\_CLI\_Fix6

# *Release 9.12*

- CCE\_9.12\_Core\_Fix19
- CCE\_9.12\_CCCommon\_Fix19
- CCE\_9.12\_WebUI\_Fix19
- **•** CCE\_9.12\_CCE\_SPMplugin\_Fix19
- CCE\_9.12\_CLI\_Fix19

### *Release 9.10*

- CCE\_9.10\_Core\_Fix9
- CCE\_9.10\_CCCommon\_Fix9
- CCE\_9.10\_WebUI\_Fix9
- **•** CCE\_9.10\_CCE\_SPMplugin\_Fix9
- **•** CCE\_9.10\_CLI\_Fix9

# *Platform Manager*

### *Release 10.5*

- **•** SPM 10.5 Core Fix10
- SPM\_10.5\_SPMCommon\_Fix10

# *Release 10.4*

- **•** SPM 10.4 Core Fix5
- SPM\_10.4\_SPMCommon\_Fix5

#### *Release 10.3*

- SPM\_10.3\_Core\_Fix14
- SPM\_10.3\_SPMCommon\_Fix14

### *Release 10.2*

- SPM\_10.2\_Core\_Fix4
- SPM\_10.2\_SPMCommon\_Fix4

# *Release 10.1*

- SPM\_10.1\_Core\_Fix17
- SPM\_10.1\_SPMCommon\_Fix17

- SPM\_10.0\_Core\_Fix6
- SPM\_10.0\_SPMCommon\_Fix6

*Release 9.12*

- SPM\_9.12\_Core\_Fix19
- SPM\_9.12\_SPMCommon\_Fix19

# *Release 9.10*

- SPM\_9.10\_Core\_Fix9
- <span id="page-8-0"></span>SPM\_9.10\_SPMCommon\_Fix9

# **5.0 Other Resolved Issues**

This section lists the issues that were resolved in each release but were not part of the fixes listed in the previous section. A release is listed in this section only if changes occurred in that release.

# *Command Central and Platform Manager*

CCE-4978

When you run a CLI command with the  $-$ -sync-job option and add the include Headers=none argument in the same command, the CLI does not return the job result and progress details. To resolve this issue, do not include the  $-$ -sync-job option and the includeHeaders=none argument in the same command.

# <span id="page-8-1"></span>**6.0 Documentation Changes**

This section describes significant changes to the documentation, such as the addition, relocation, or removal of product guides, online help, chapters, or other major content. A release is listed in this section only if changes occurred in that release.

# *Command Central and Platform Manager*

# *Release 10.7*

The *Software AG Command Central Feature Support Matrix* is no longer published in PDF format. The HTML format of the *Software AG Command Central Feature Support Matrix* has the following improvements:

- You can search the product matrix table by product name and version.
- The product matrix table contains links to the individual product tables for configuration types, KPI types, migration types, etc., where such tables are available.

The *Software AG Command Central Help* has been re-organized as follows:

- The "Getting Started with Command Central" topic contains information that helps you understand, install, upgrade, and configure Command Central.
- The "Creating, Managing, or Upgrading Standalone Product Installations" topic includes topics all topics about creating, managing and upgrading product installations.
- The "Command Central GitHub Projects" topic includes all topics describing the GitHub projects related to Command Central.

The *Software AG Command Central Feature Support Matrix* is now available in HTML format.

All topics related to Command Central composite assets are moved from the webMethods Deployer Documentation to the *Software AG Command Central Help* in a new top-level topic, named "Command Central Composite Assets".

The *Software AG Command Central Help* has been re-organized as follows:

- The "Automation and Template-based Provisioning" topic is removed to make it easier to search for topics. The following topics are now top-level topics:
	- o "Using Composite Templates"
	- o "Using Micro Templates"
	- o "Bootstrapping Platform Manager on a Remote Machine Using a Template"
	- o "Securing Passwords in Templates"
	- o "Managing Database Components Using a Template"
	- o "Deploying Command Central Assets to Integration Cloud"
	- o "Template Definition Reference"
- The "Command Central Developer Reference" topic is removed to make it easier to search for topics. The following topics are now top-level topics:
	- o "Using the Command Line Interface"
	- o "Configuring Command Central and Platform Manager"
	- o "Introduction to Command Central REST API"

#### *Release 10.4*

*Software AG Command Central Help* includes new topics about:

- "Options" (a new template section supported with DSL version 1.2)
- "Using HTTPS to Connect to Repositories"
- "Provisioning Database Scripts for Software AG Products"

*Administering Software AG Products Using Command Central* includes a new section about EntireX.

For information about Command Central composite assets, see:

- *Designer Service Development Help* and *Deploying to webMethods Integration Cloud* about details how to generate and deploy Command Central assets to webMethods Integration Cloud

- *Software AG Command Central Help* and *webMethods Deployer User's Guide* about details how to generate, export, and build Command Central composite assets to deploy on Software AG run-time components running on premise.

# *Release 10.2*

*Administering Software AG Products using Command Central* is a new web help that includes details about performing administration and configuration tasks in Command Central specific to a product.

*Software AG Command Central Help* is now updated with information about how to delete Command Central and Platform Manager logs in compliance with the General Data Protection Regulation (GDPR).

# *Release 10.1*

*Software AG Command Central Help* includes new topics about:

- "Working with Software Stacks" and "Stacks and Layers Commands"
- "Using Micro Templates"
- "Template Definition DSL Reference" (includes the DSL reference template and micro-template reference)
- "Provisioning Assets Commands" and "Repository Commands" (includes the asset repositories commands)

# *Release 9.12*

The *Software AG Command Central Help* has been re-organized as follows:

- The "Getting Started with Command Central" topic contains the information that helps you understand, install, and upgrade Command Central.
- All topics related to tasks that you can do from the Command Central web user interface to manage your landscape are streamlined and much of the information has been moved to the web user interface, where it appears in the form of instructions and tooltips.
- The "Automation and Template-based Provisioning" topic includes all topics about using and developing composite templates.
- The "Command Central Developer Reference" topic includes reference details about the Command Central CLI and REST API.

All product-specific topics about administering product plug-ins for Platform Manager have been

relocated to the product administration guides. For example, the administering Integration Server plug-in topics are now included in the Integration Server administration guide.

The *Getting Started with Command Central REST API* is no longer published as a separate PDF guide.

The *Software AG Command Central Feature Support Matrix* is a separate document that includes a feature support matrix for Command Central and all product plug-ins.

# *Release 9.10*

- The "Installing Command Central Using Bootstrap Installer" topic includes information about new custom options when running bootstrap installer and a section on migrating an existing Command Central installation using bootstrap installer.
- The "Provisioning Environments" topic includes sections that describe how to use composite templates to update or migrate product environments.
- The "Managing Database Components Using Command Central" is a new topic that describes how to create or migrate database schemas as part of provisioning or migration through a composite template.
- In the "Repository Management" topic, updated the sections about mirror repositories with information how to create, refresh, and update fix mirror repositories.
- The following product plug-ins for Platform Manager have added new sections:
	- Apama ("Administering Apama")
	- Integration Server, My webMethods, and Universal Messaging (new sections about migrating product instances using the Command Central command line interface)
	- Universal Messaging ("JNDI Management")

# <span id="page-11-0"></span>**7.0 Terminology Changes**

A release is listed in this section only if changes occurred in that release.

# *Command Central*

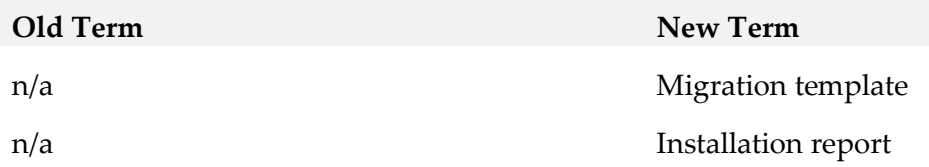

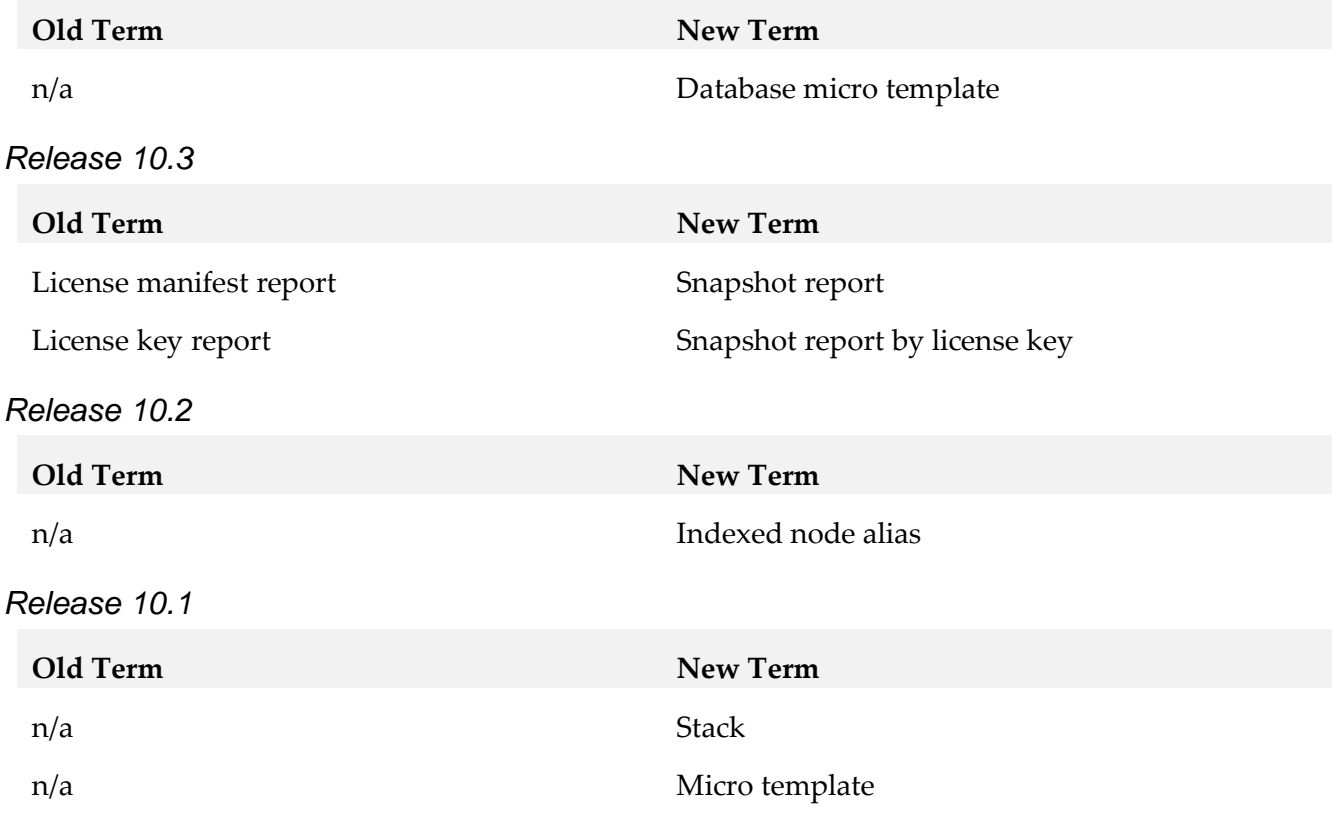

# <span id="page-13-0"></span>**8.0 Added, Removed, Deprecated, or Changed Items**

This section lists functionality, controls, portlets, properties, or other items that have been added, removed, deprecated, or changed. A release is listed in this section only if changes occurred in that release.

# *Command Central*

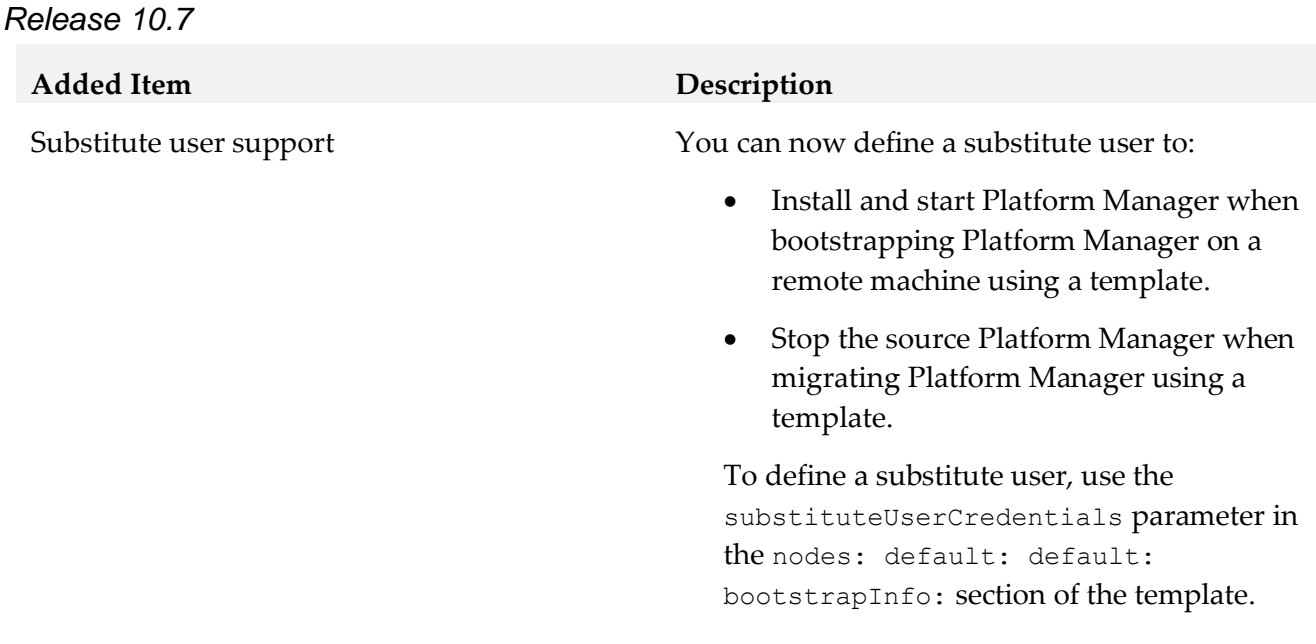

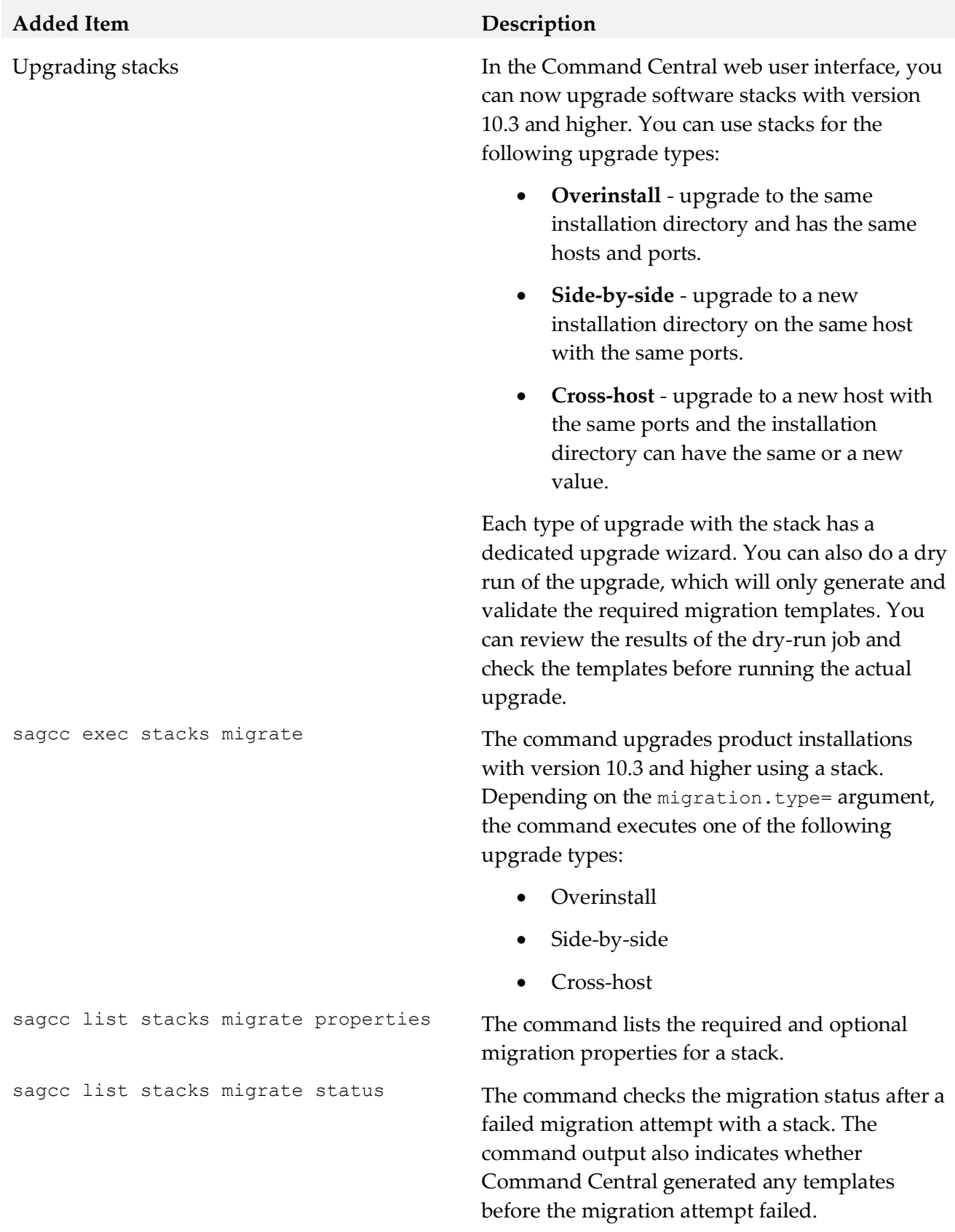

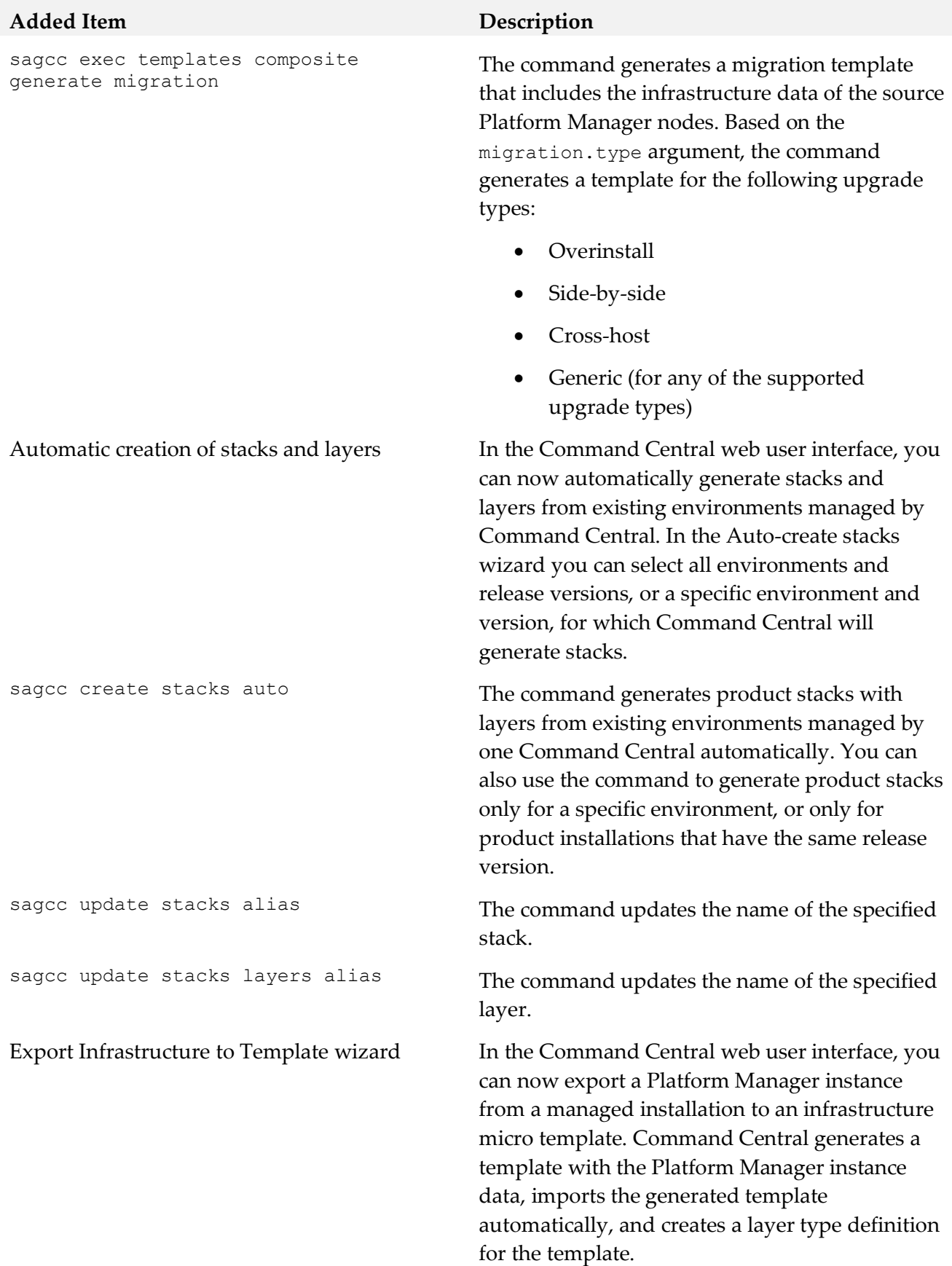

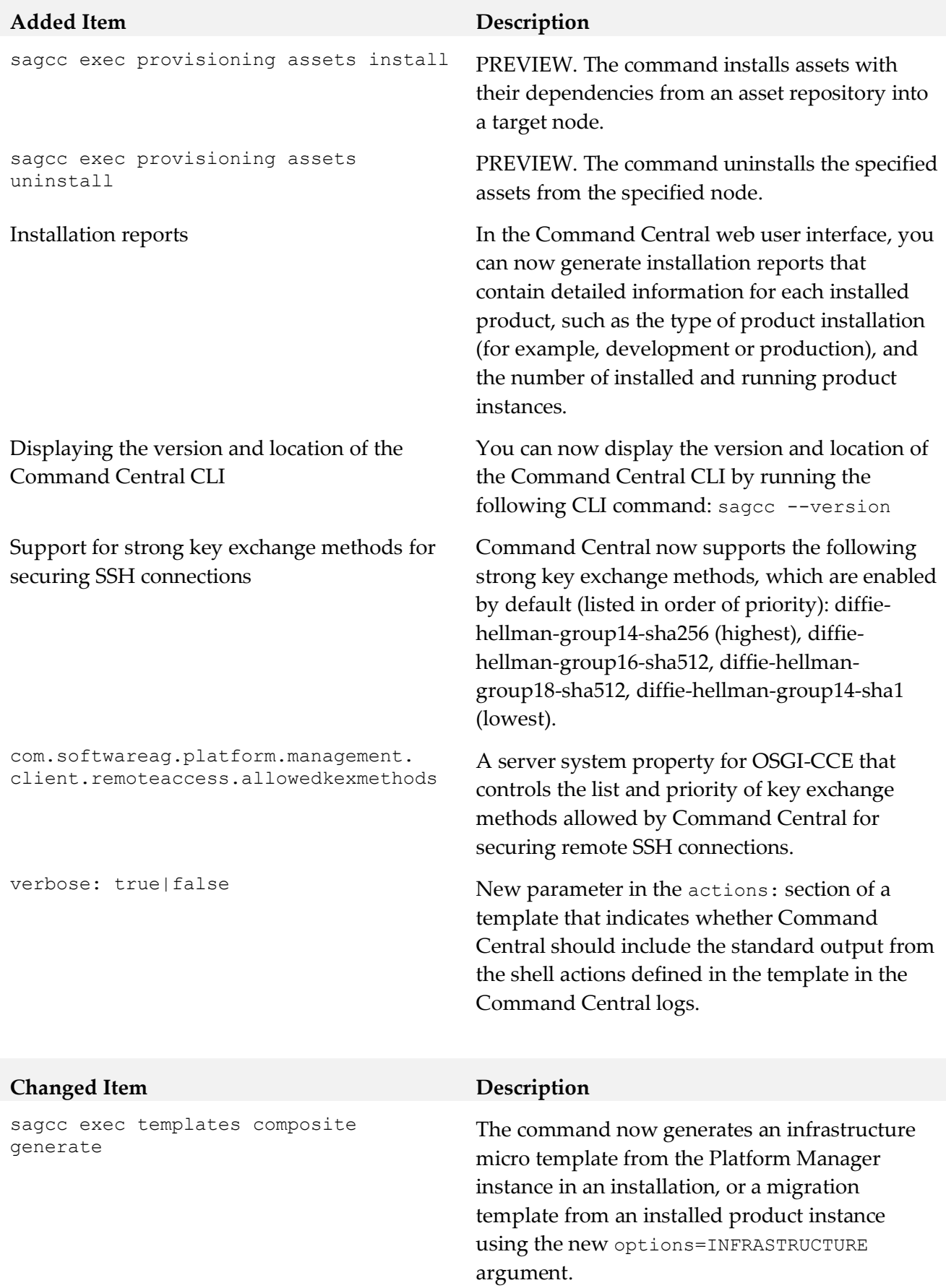

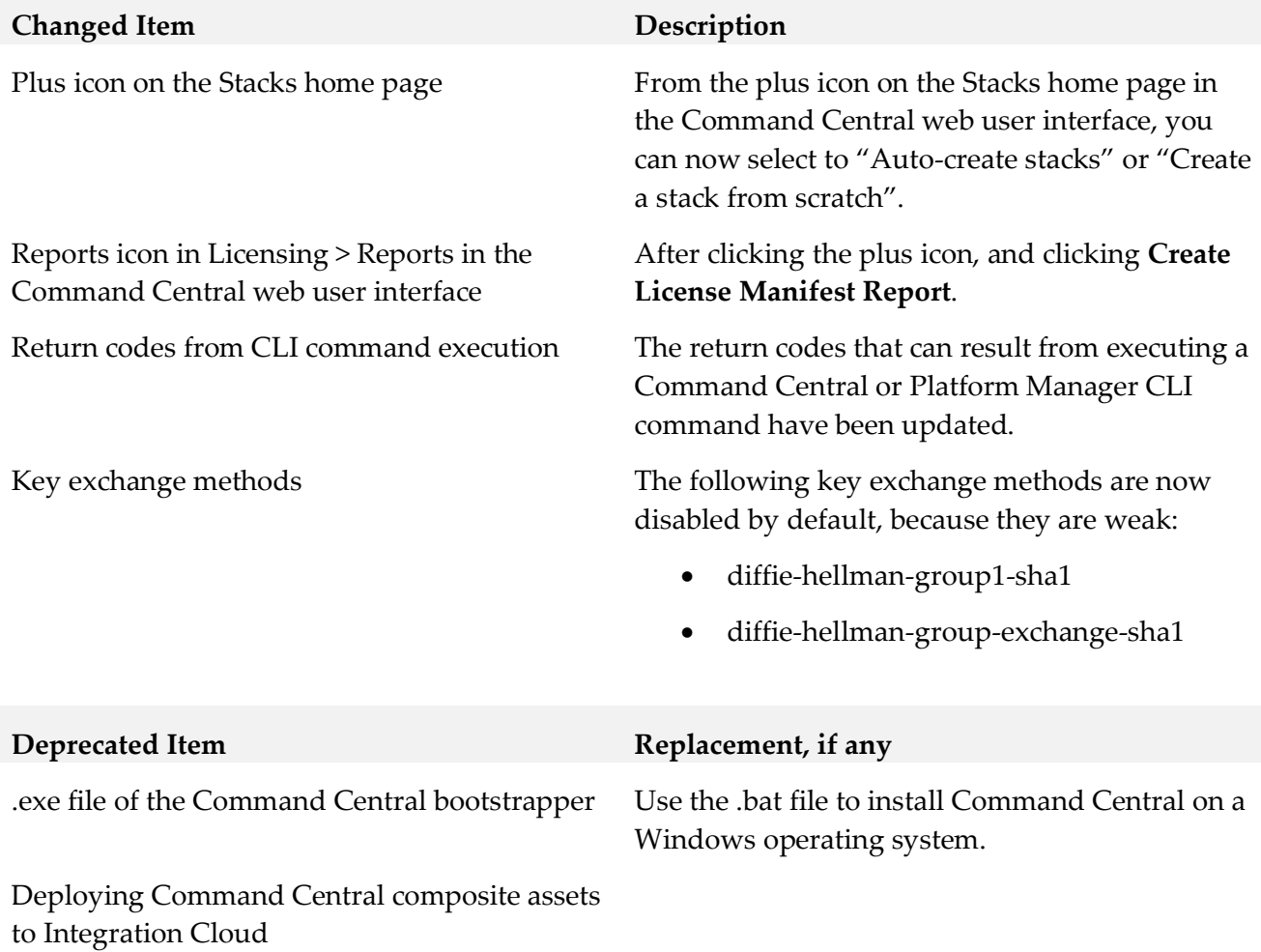

#### **Deprecated Item Replacement, if any**

License metering, including license reports and snapshot reports and all related CLI commands.

- sagcc create license-tools reports snapshot
- sagcc delete license-tools reports snapshot
- sagcc delete license-tools reports snapshot <reportid>
- sagcc list license-tools reports snapshot
- sagcc get license-tools reports snapshot <reportid>
- sagcc get license-tools reports snapshot output PDF
- sagcc get license-tools reports snapshot output XML
- sagcc list license-tools reports
- sagcc list license-tools metering products
- sagcc get license-tools metering contracts licensekey
- sagcc list license-tools manifests contracts

License manifest files and all related CLI commands.

- sagcc add license-tools manifests
- sagcc delete license-tools manifests
- sagcc get license-tools manifests output xml
- sagcc list license-tools manifests
- sagcc list license-tools manifests content

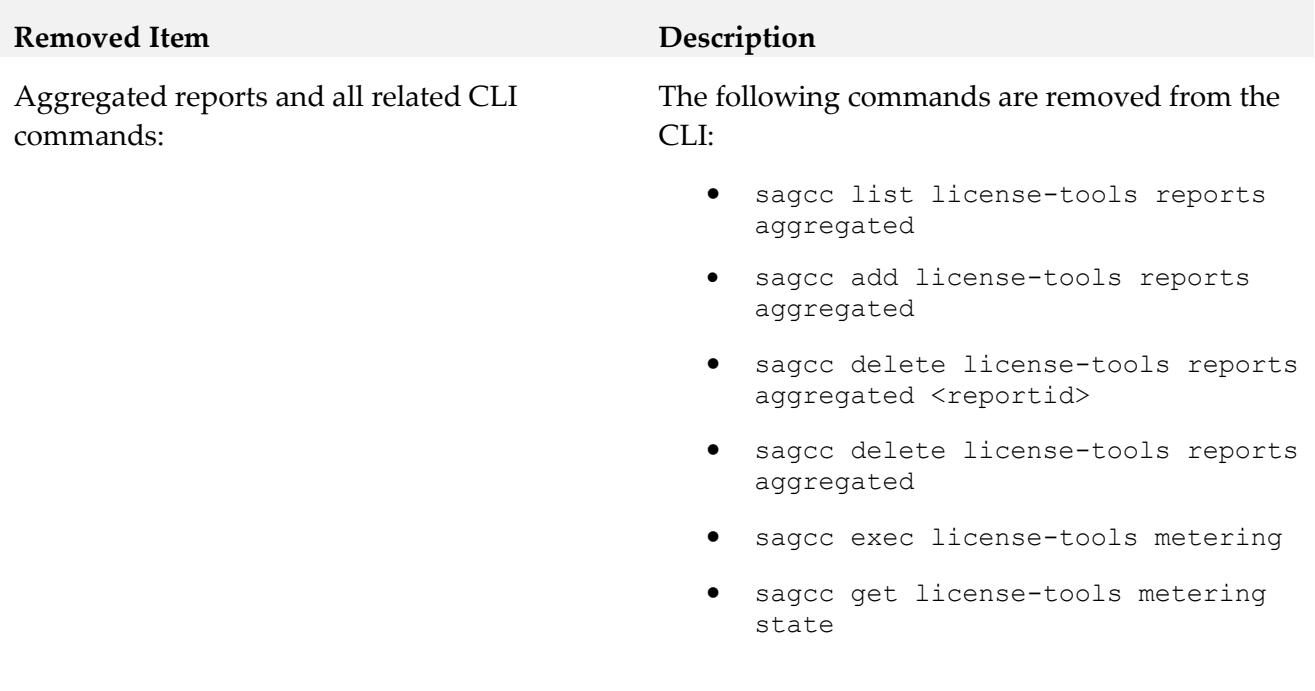

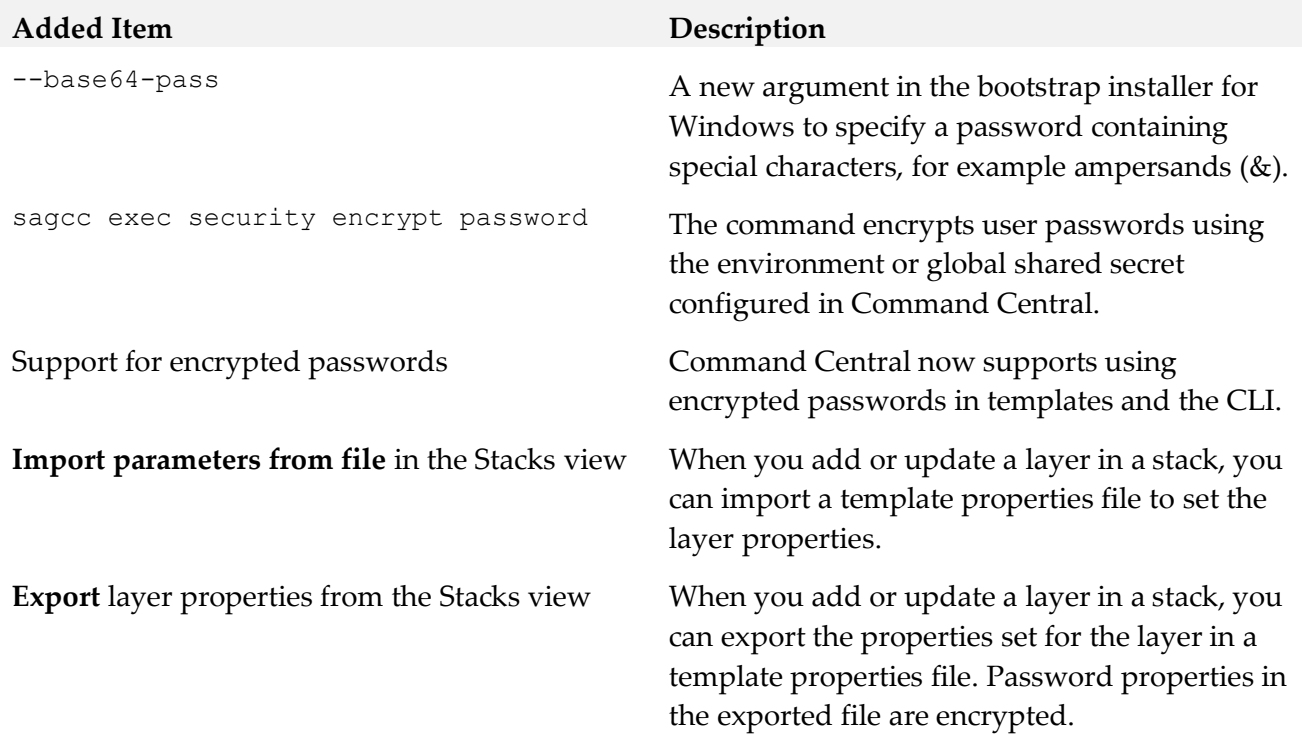

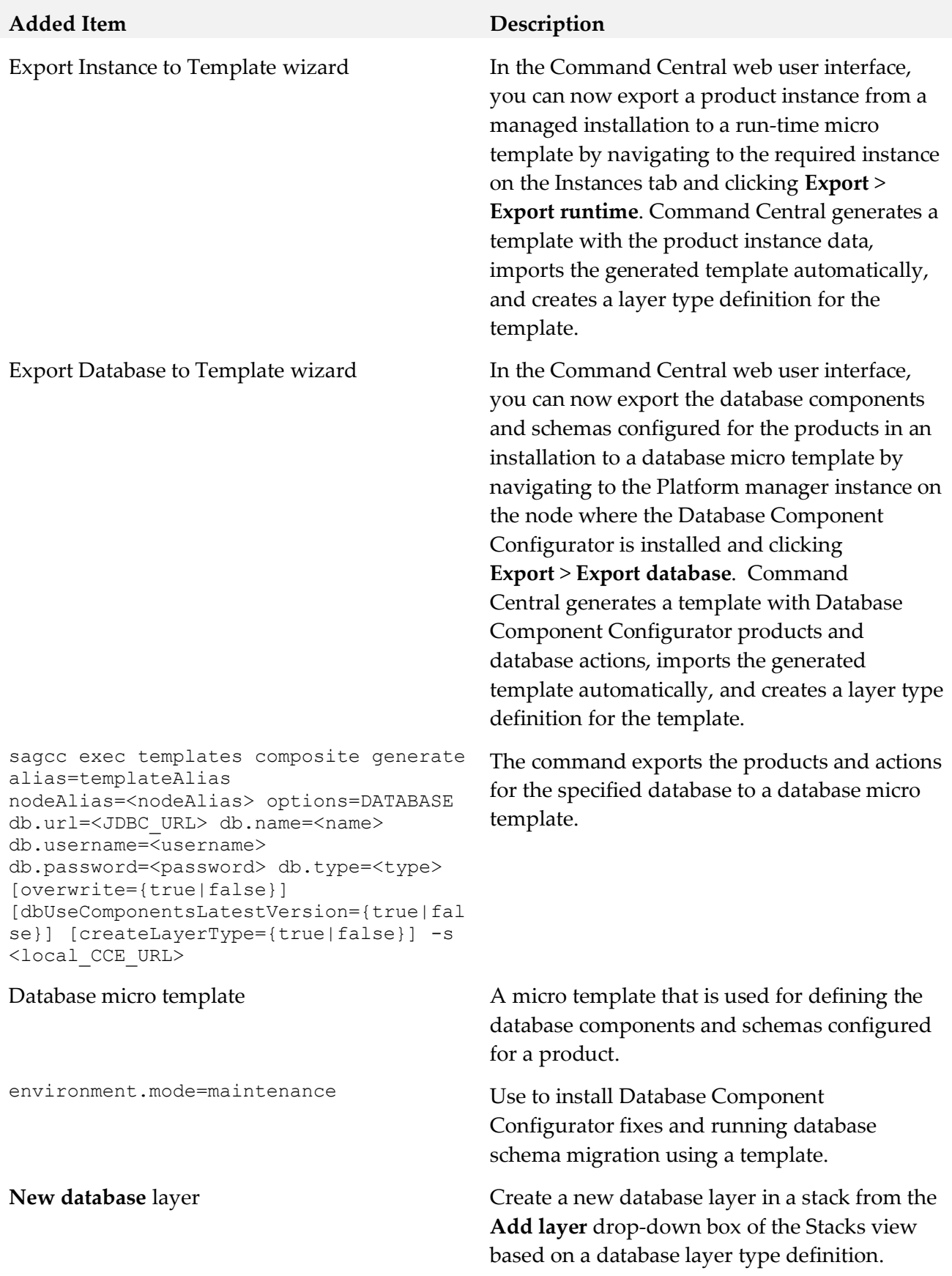

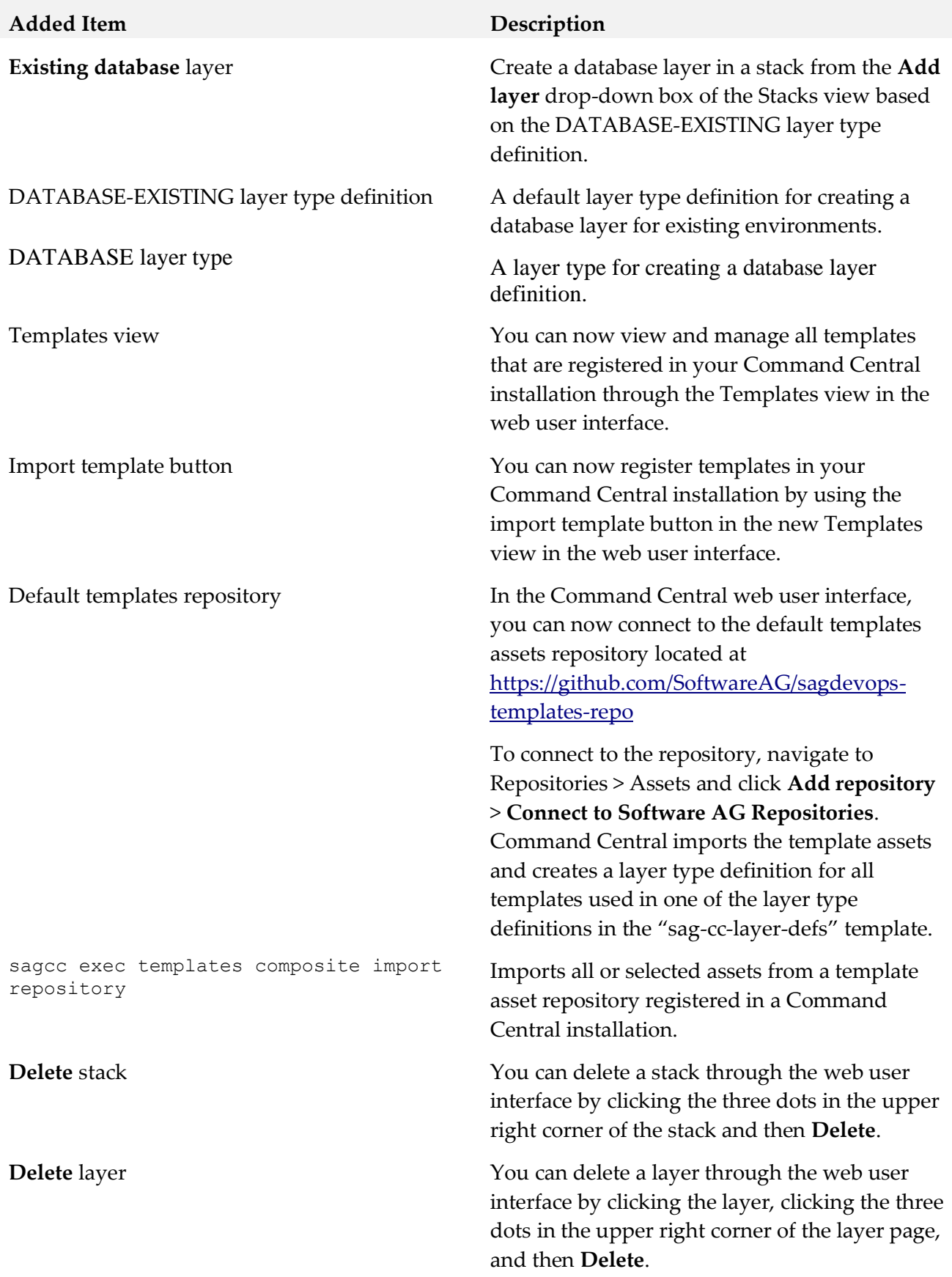

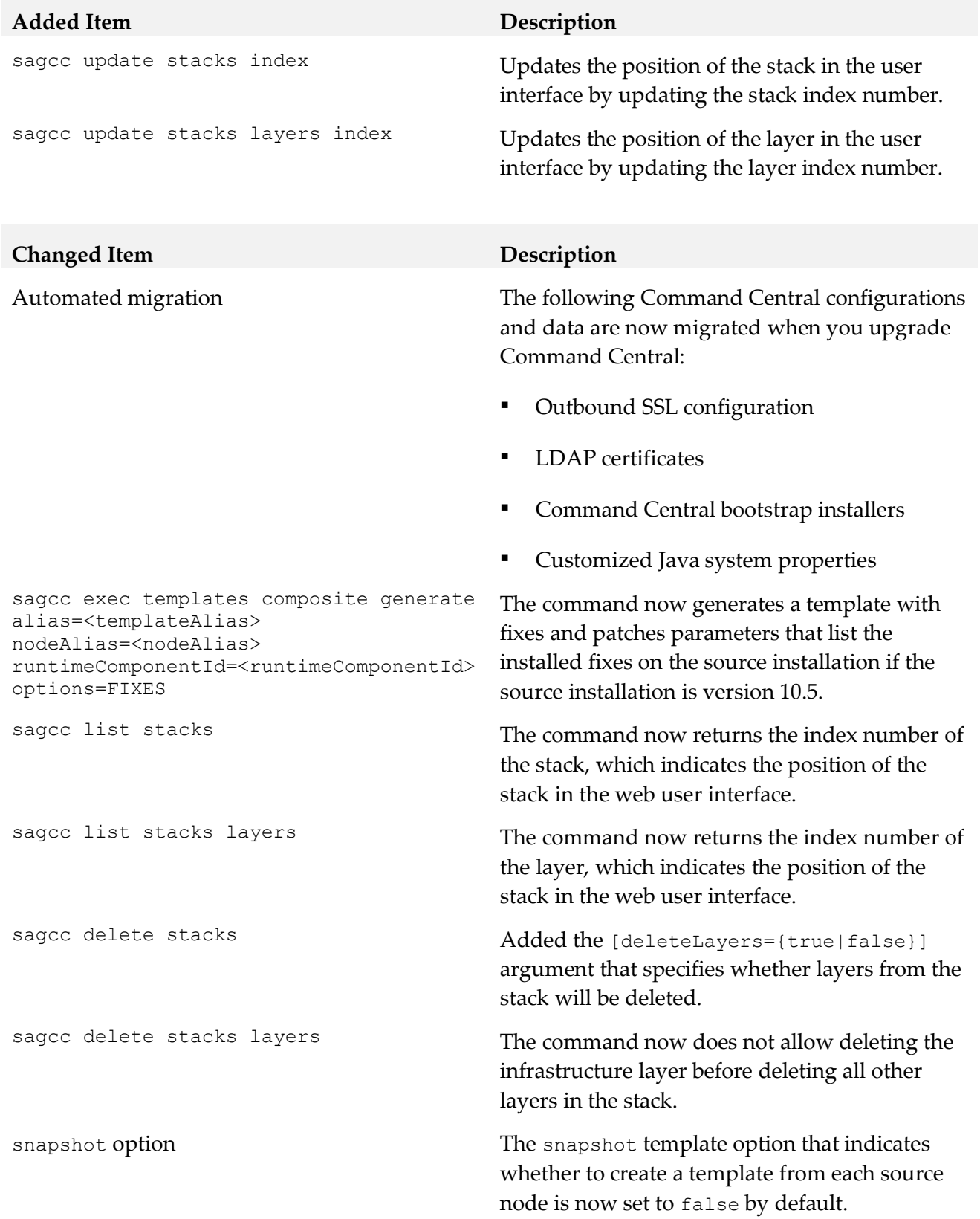

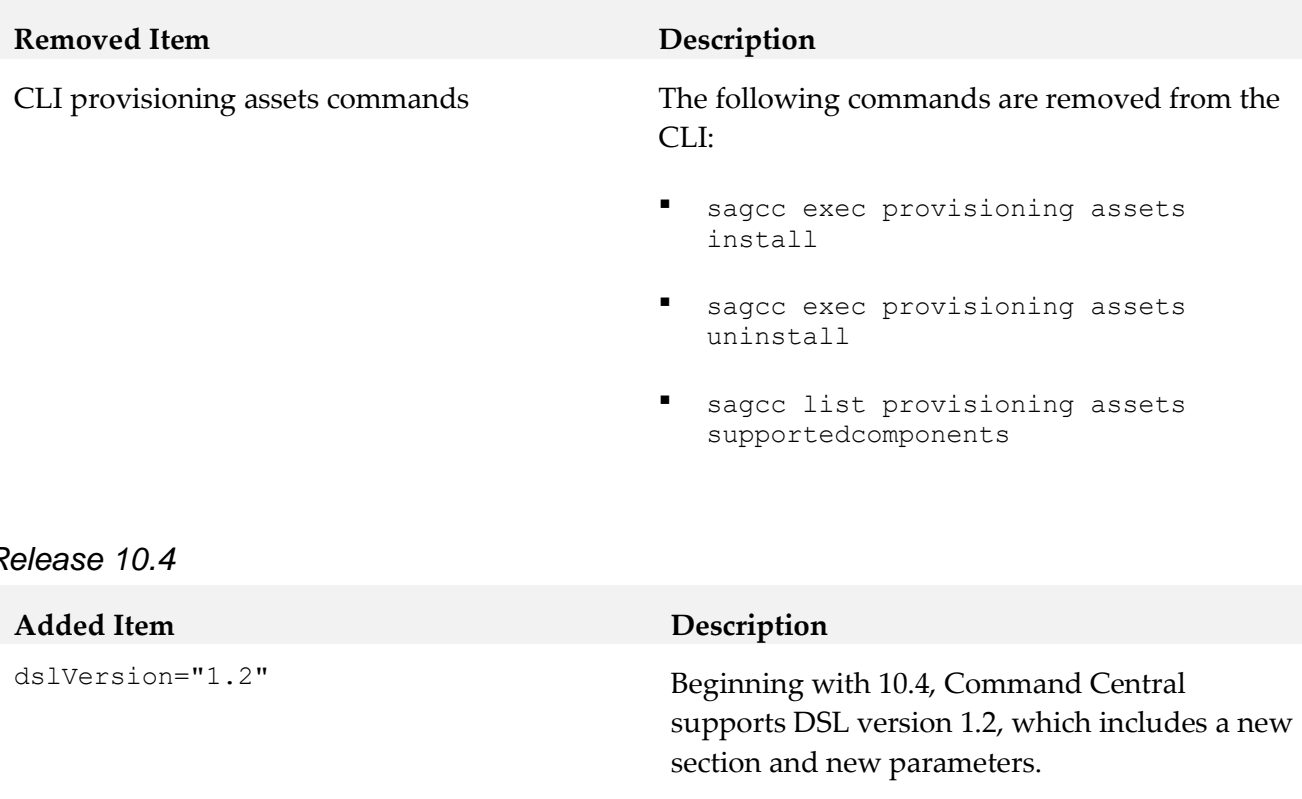

Supported only with DSL version 1.2. New section and parameters that modify how Command Central processes a template at the time of applying the template. See the Command Central Help for details about the new section and parameters.

template to indicate whether Command Central executes the action if applying the template fails with an ERROR status.

namePrefix: hexTimestamp | none New parameter in the actions: section of a template to indicate whether Command Central adds a prefix to the names of action files created on the file system.

> The command retrieves a list of all environment properties defined in an environments:env.type: section in a template.

> The command retrieves the contents of all license key files that are added to the Command Central license key manager and adds them in a zip archive file.

24

#### *Release 10.4*

options: abortOnConfigFailure: true|false abortOnLayerStartupFailure: true|false forceRestartWhenDone: true|false startupLayers: true|false

skipOnTemplateError: true|false New parameter in the actions: section of a

sagcc list templates composite properties

```
sagcc get license-tools keys {-o|--
output} <filename.zip>
```
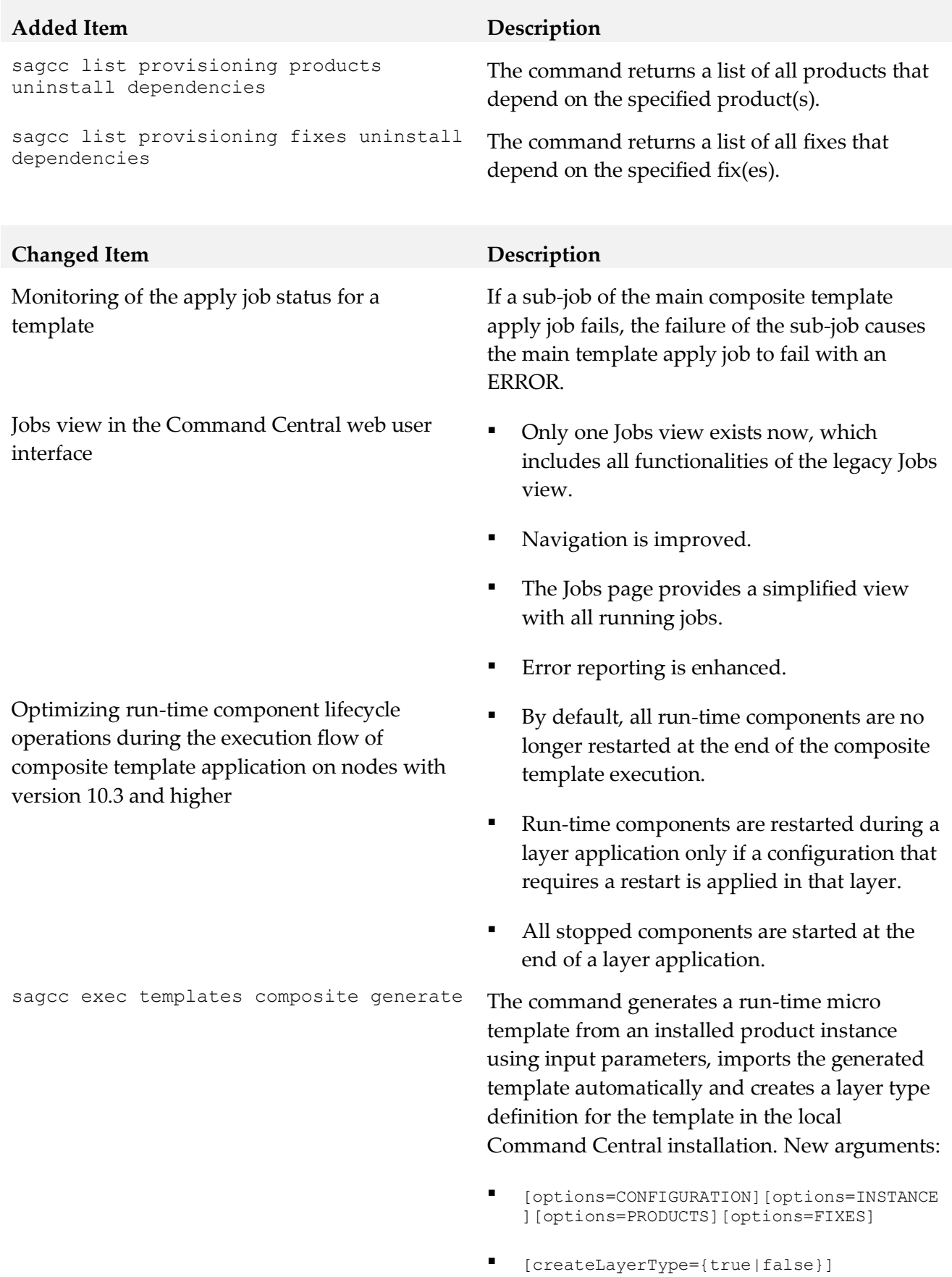

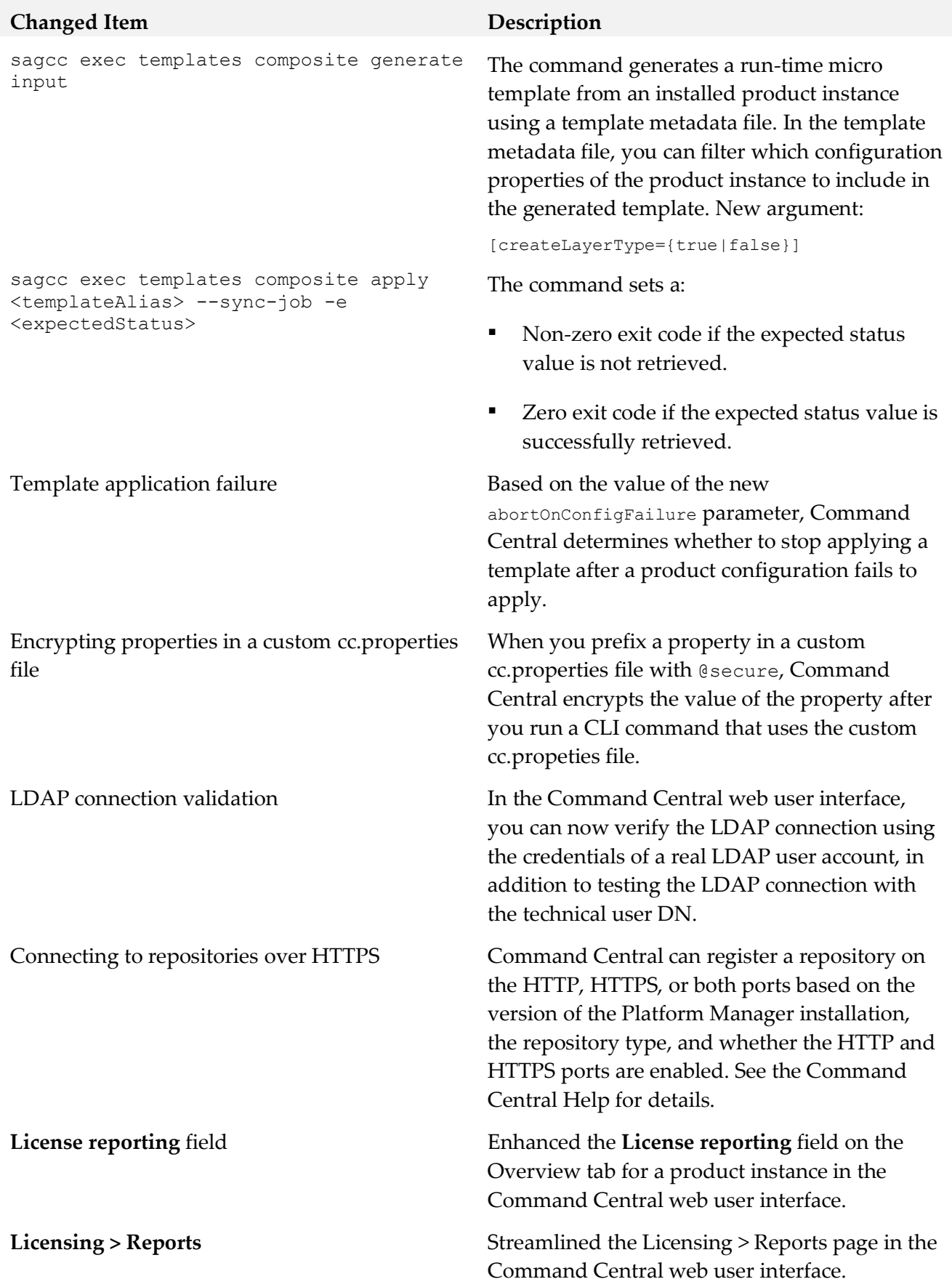

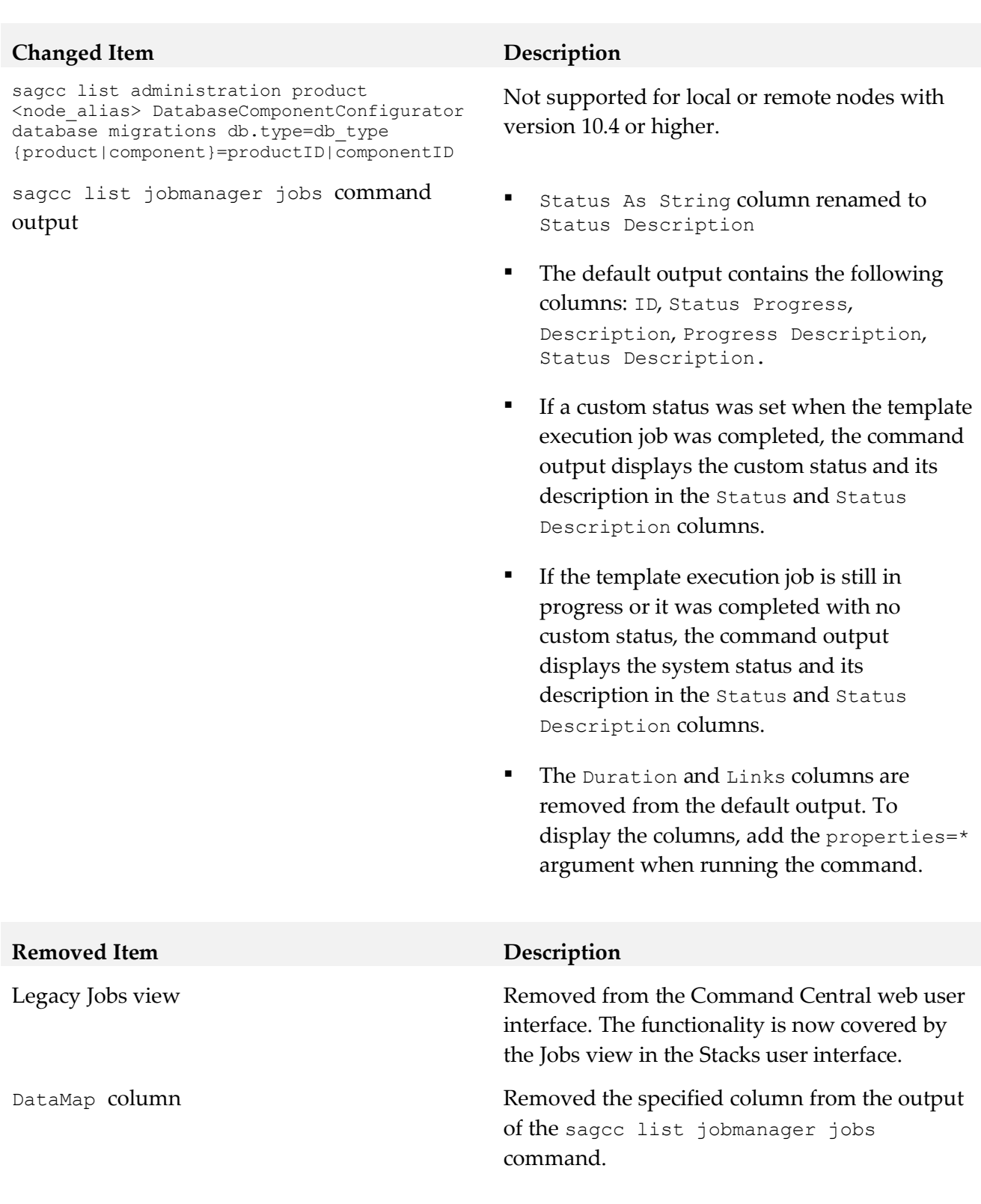

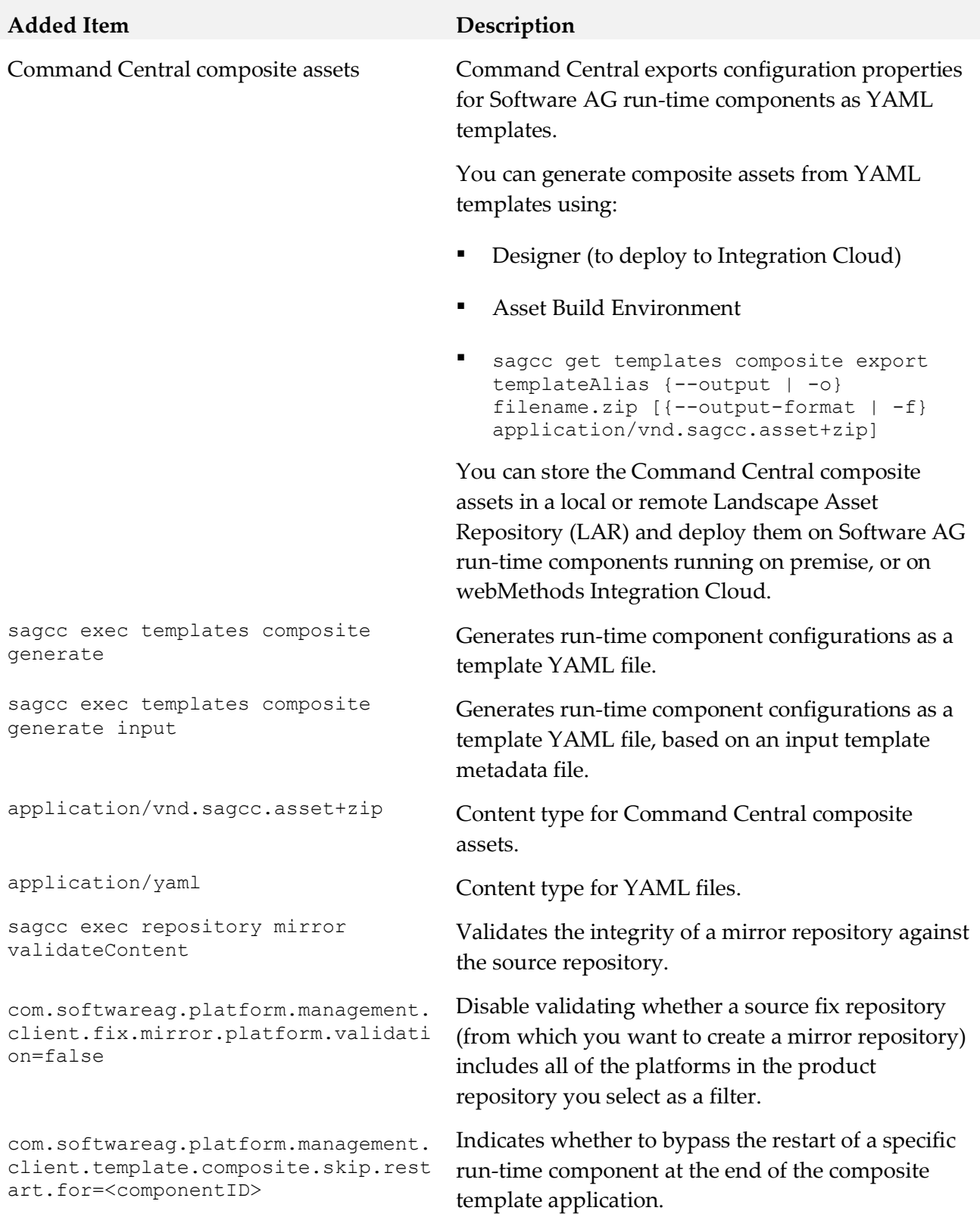

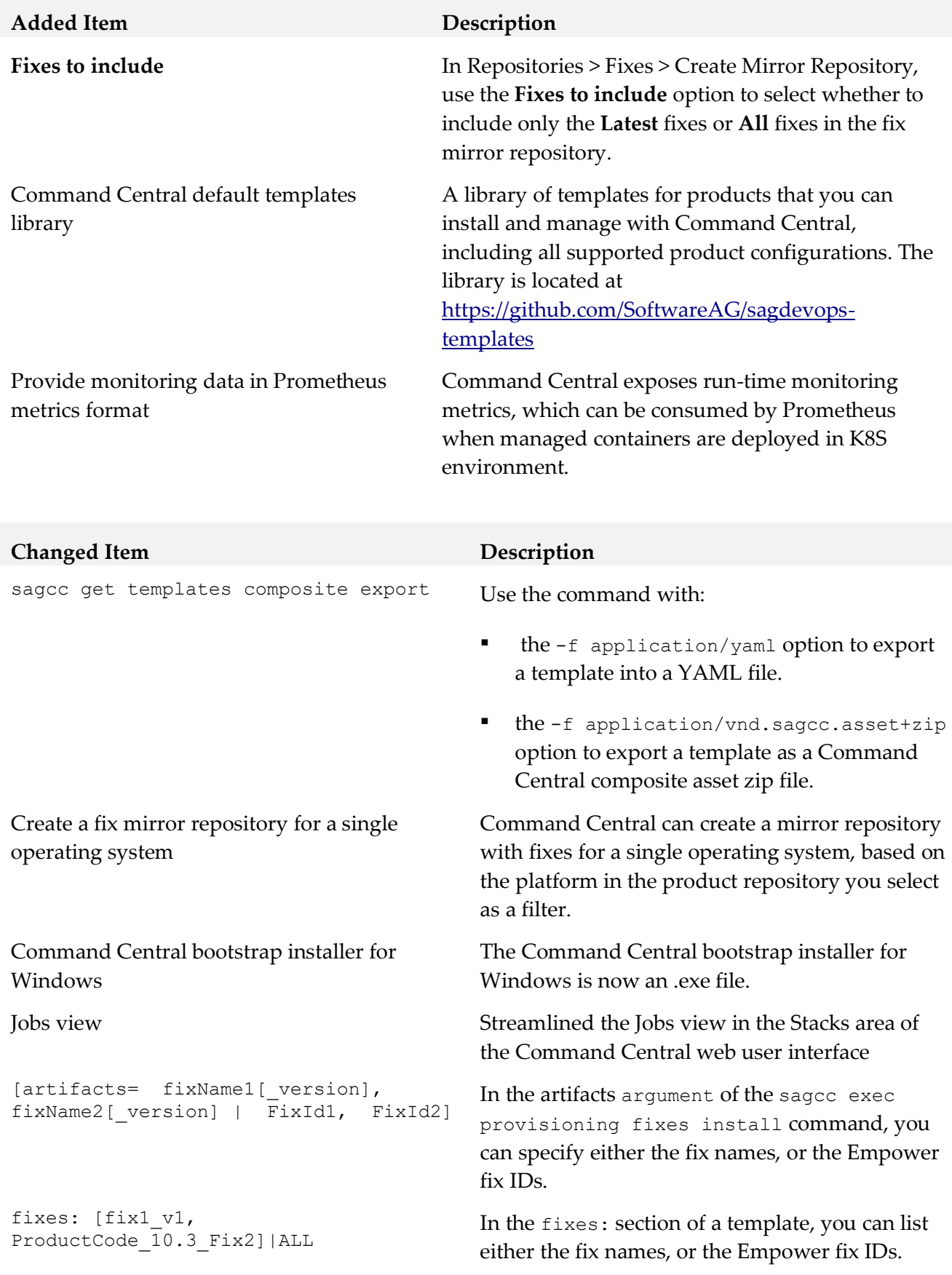

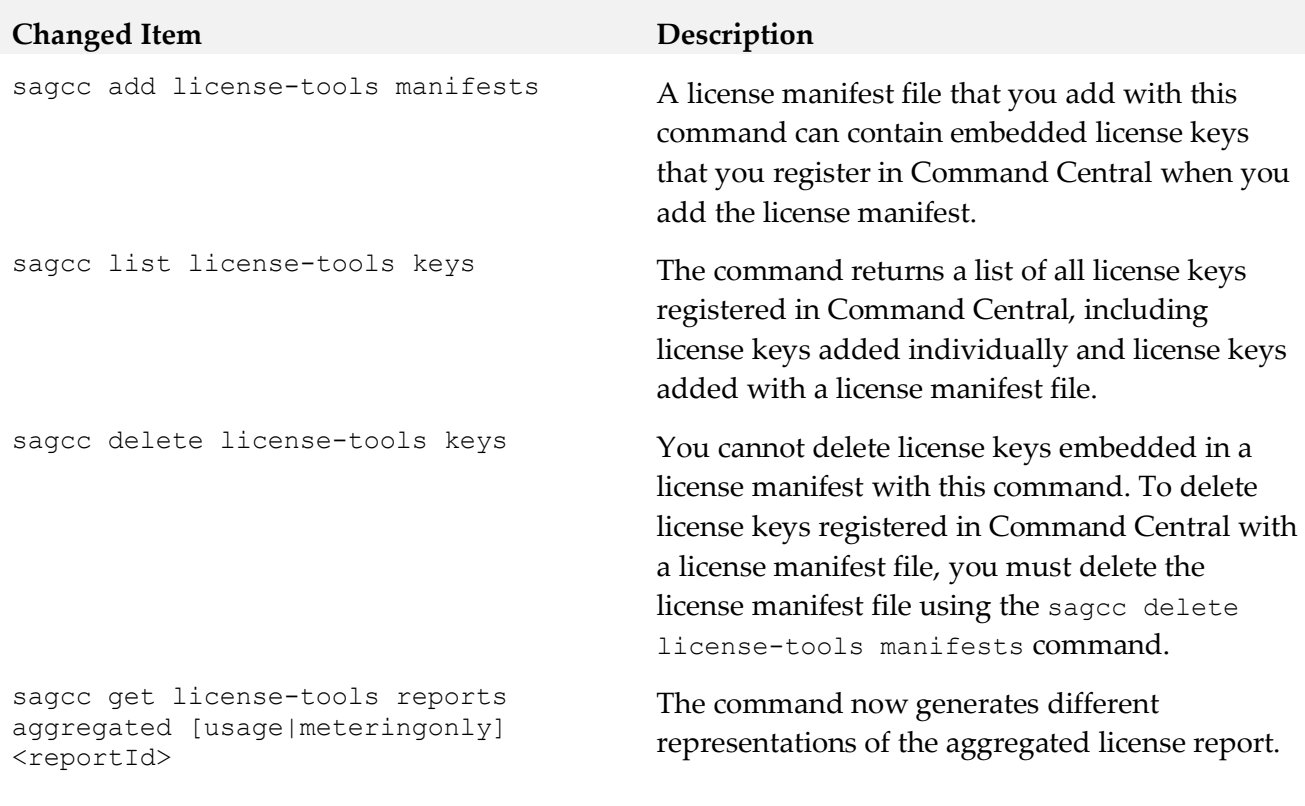

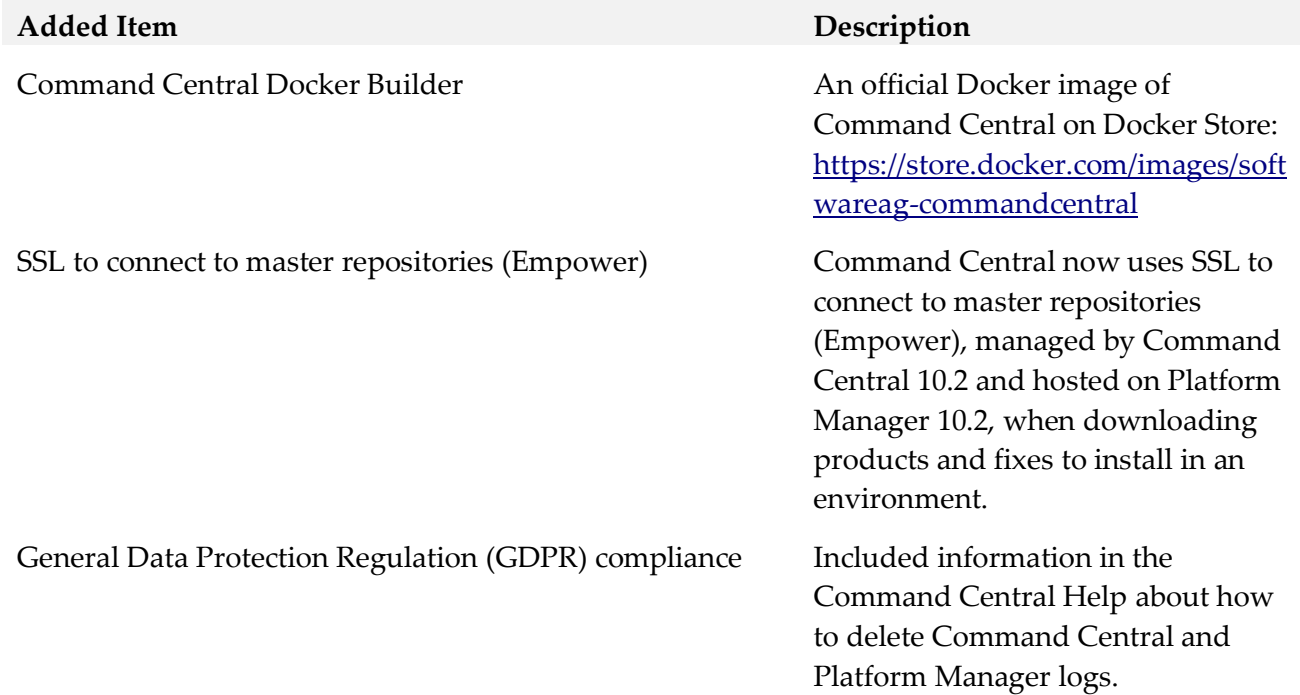

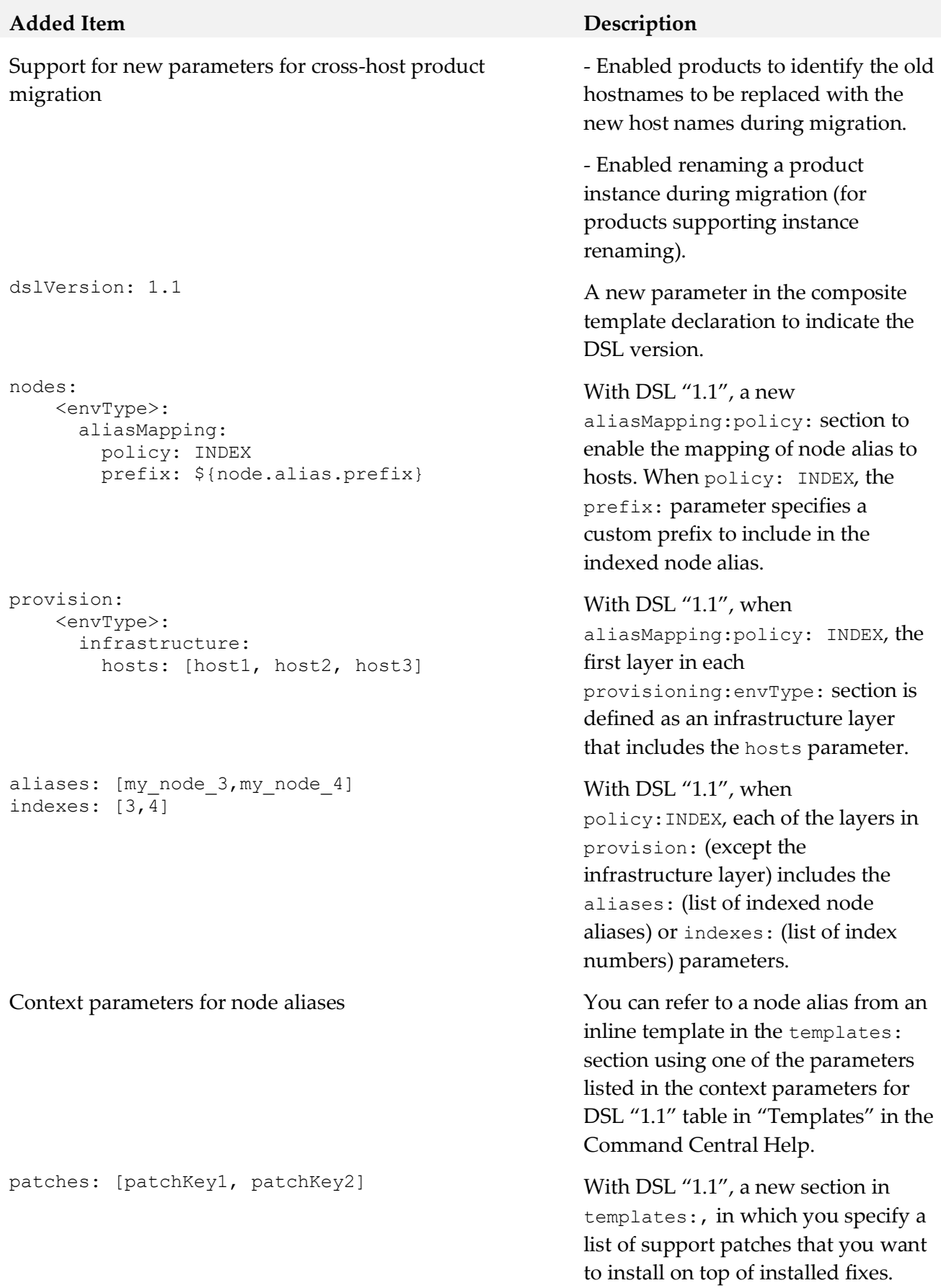

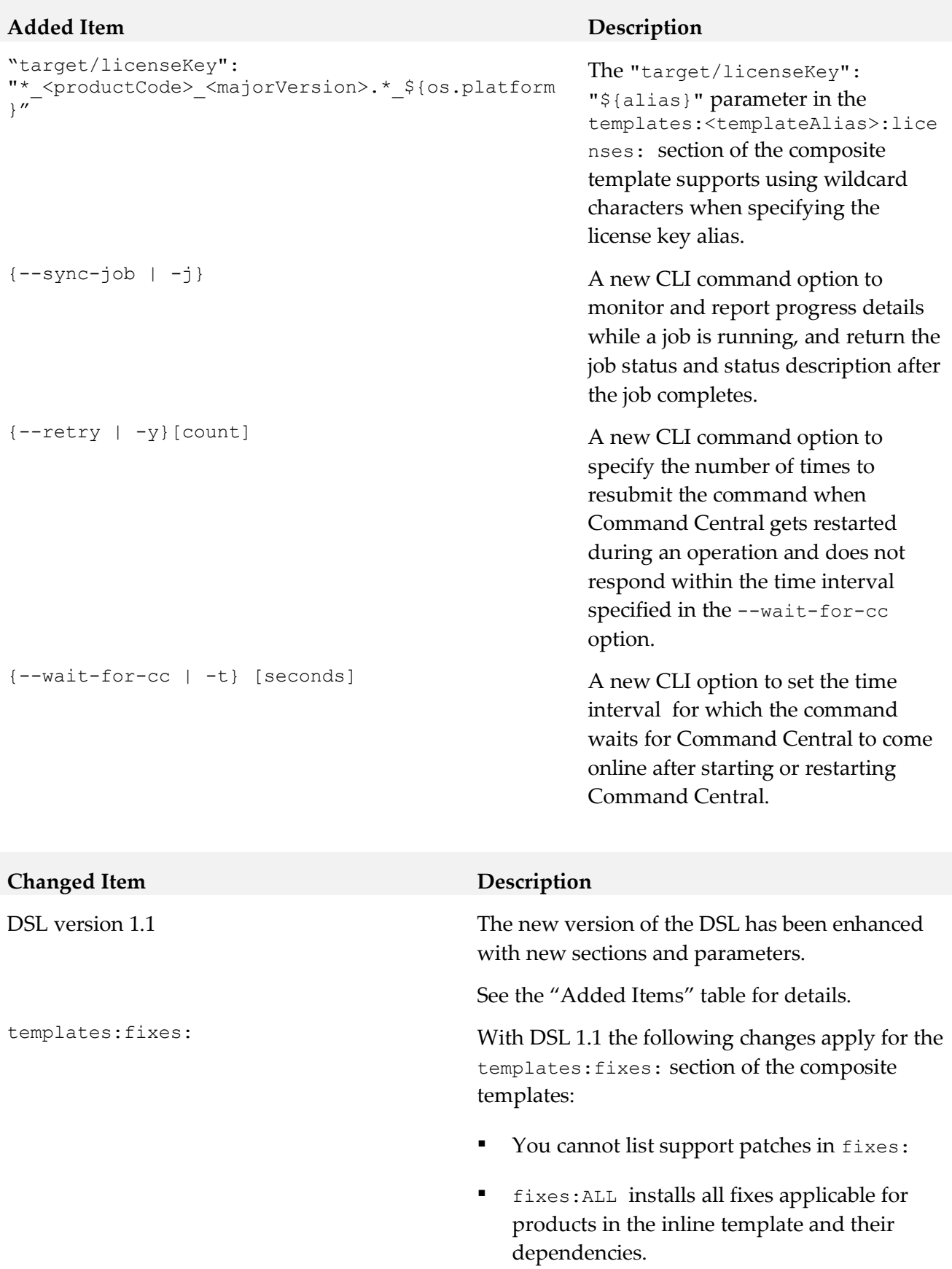

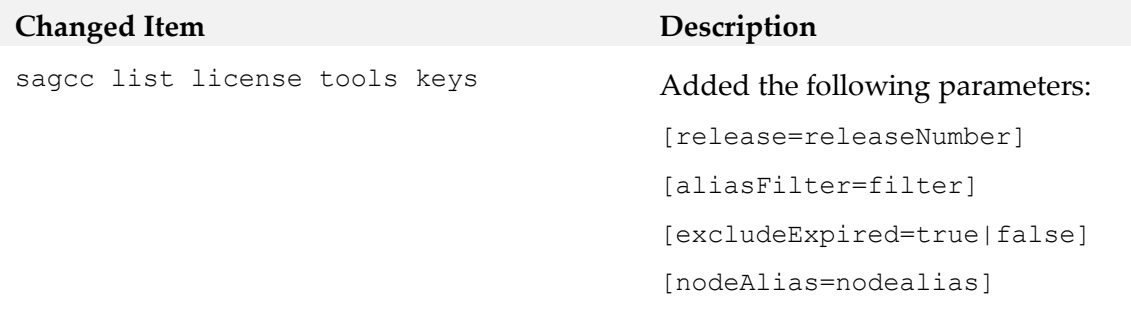

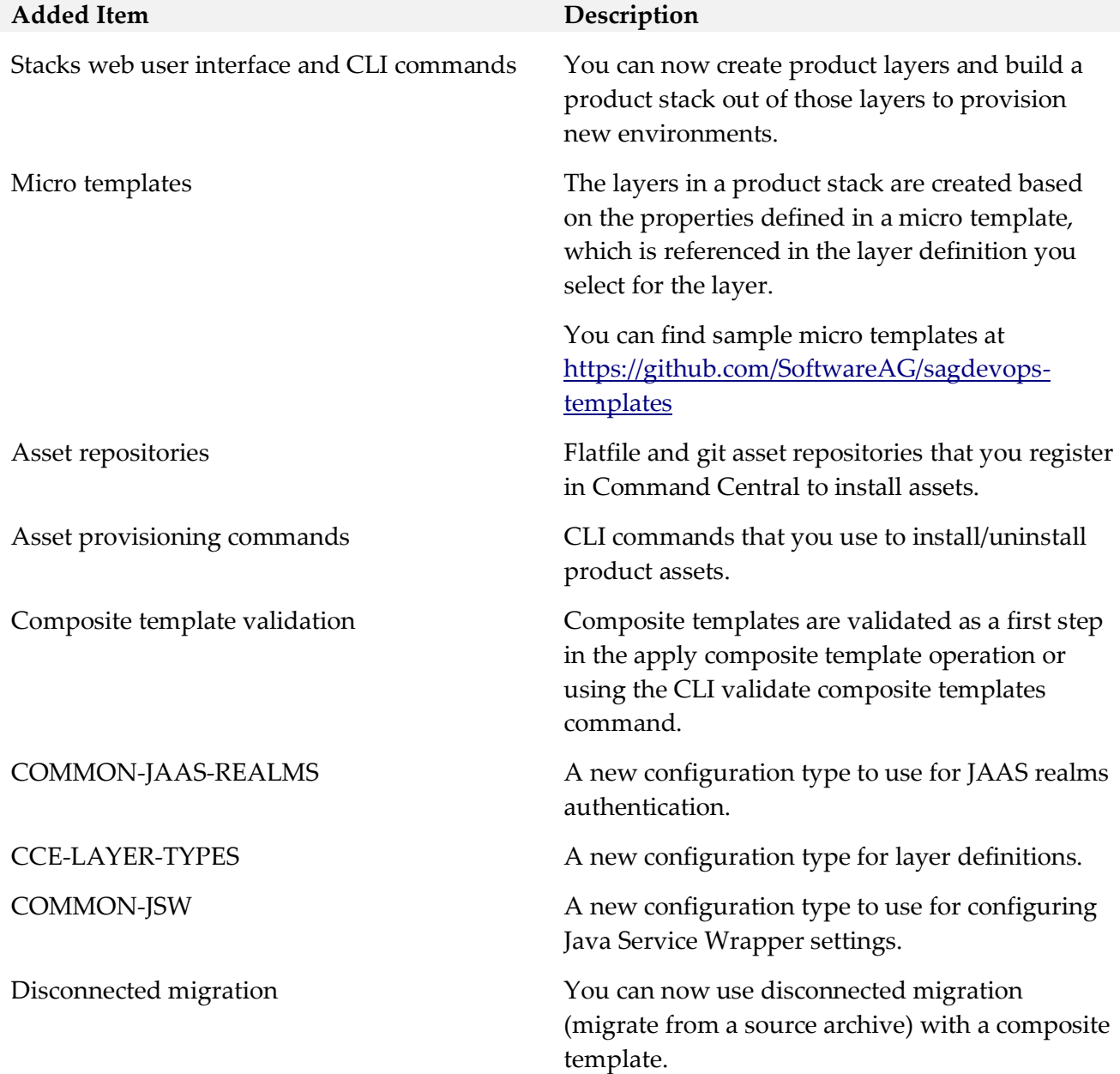

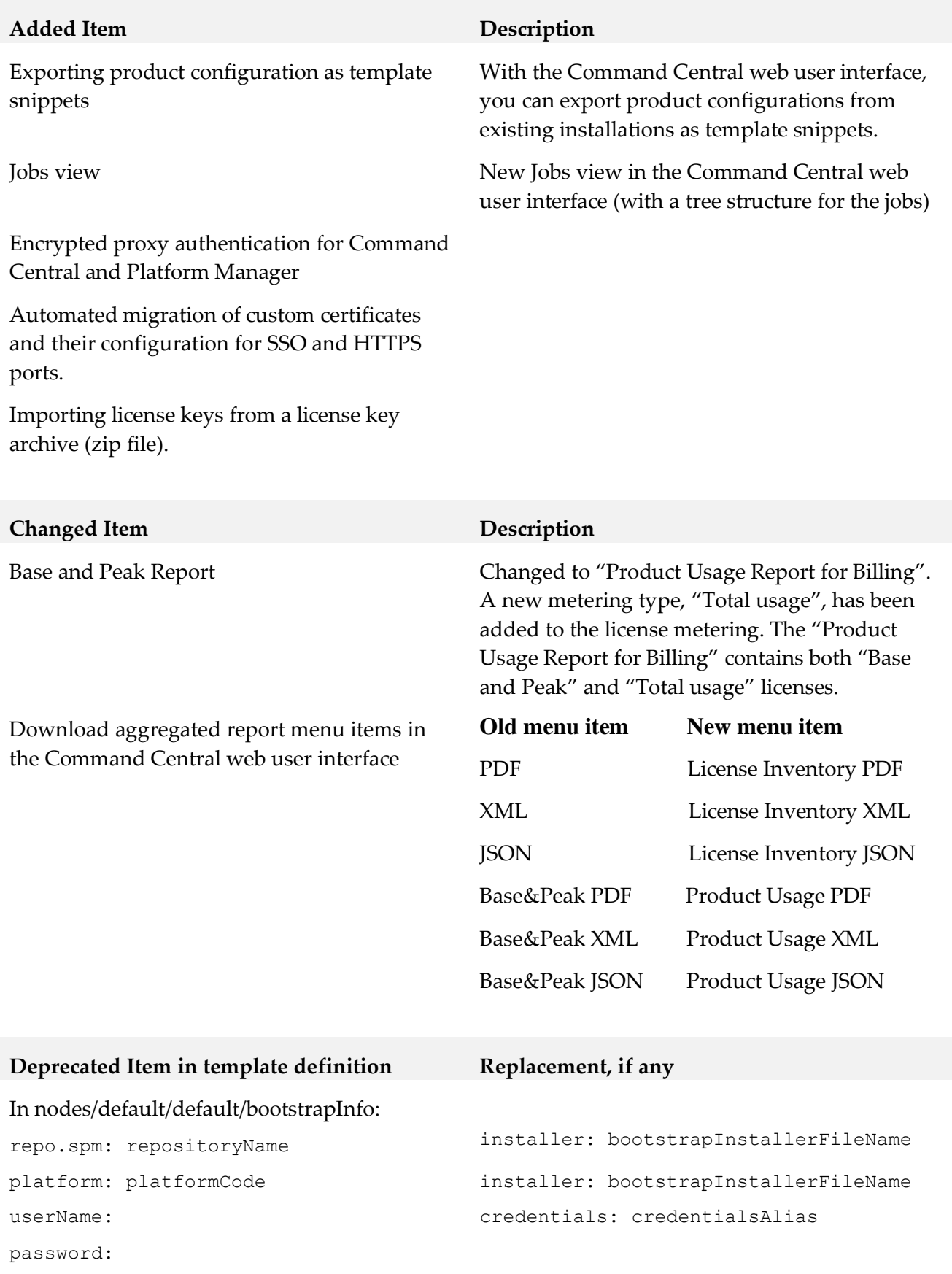

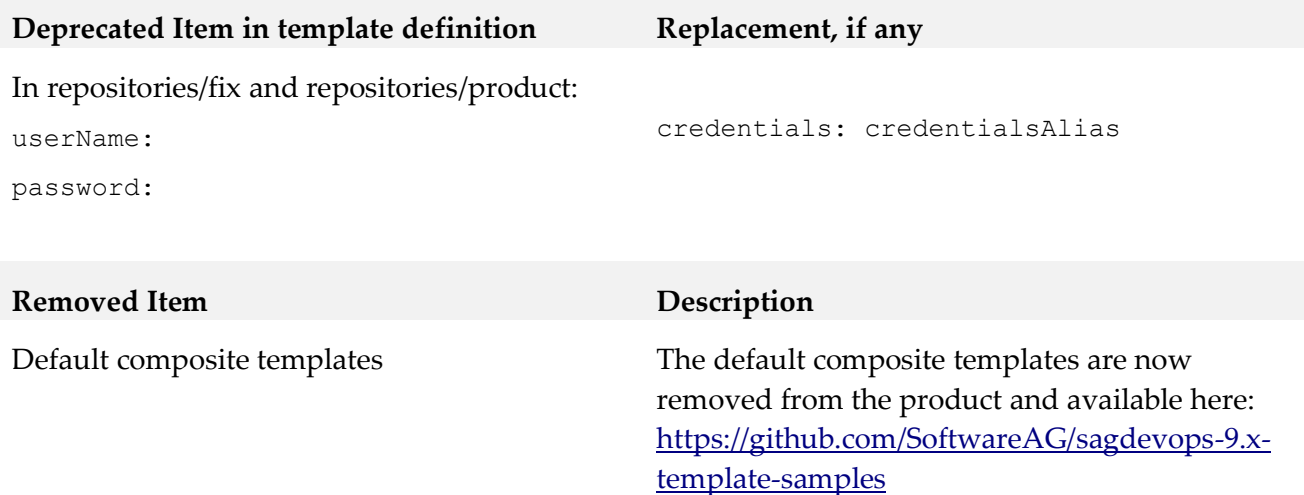

Snapshot templates **Removed from the product**.

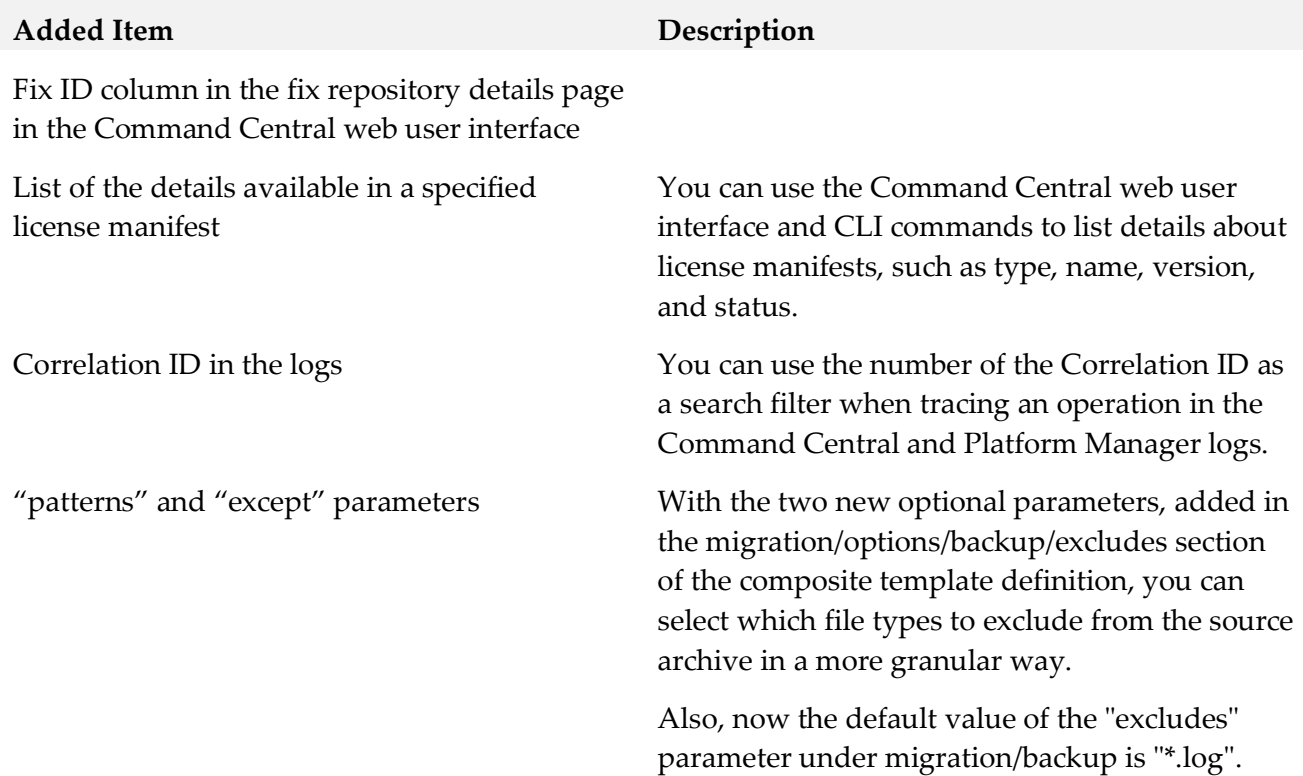

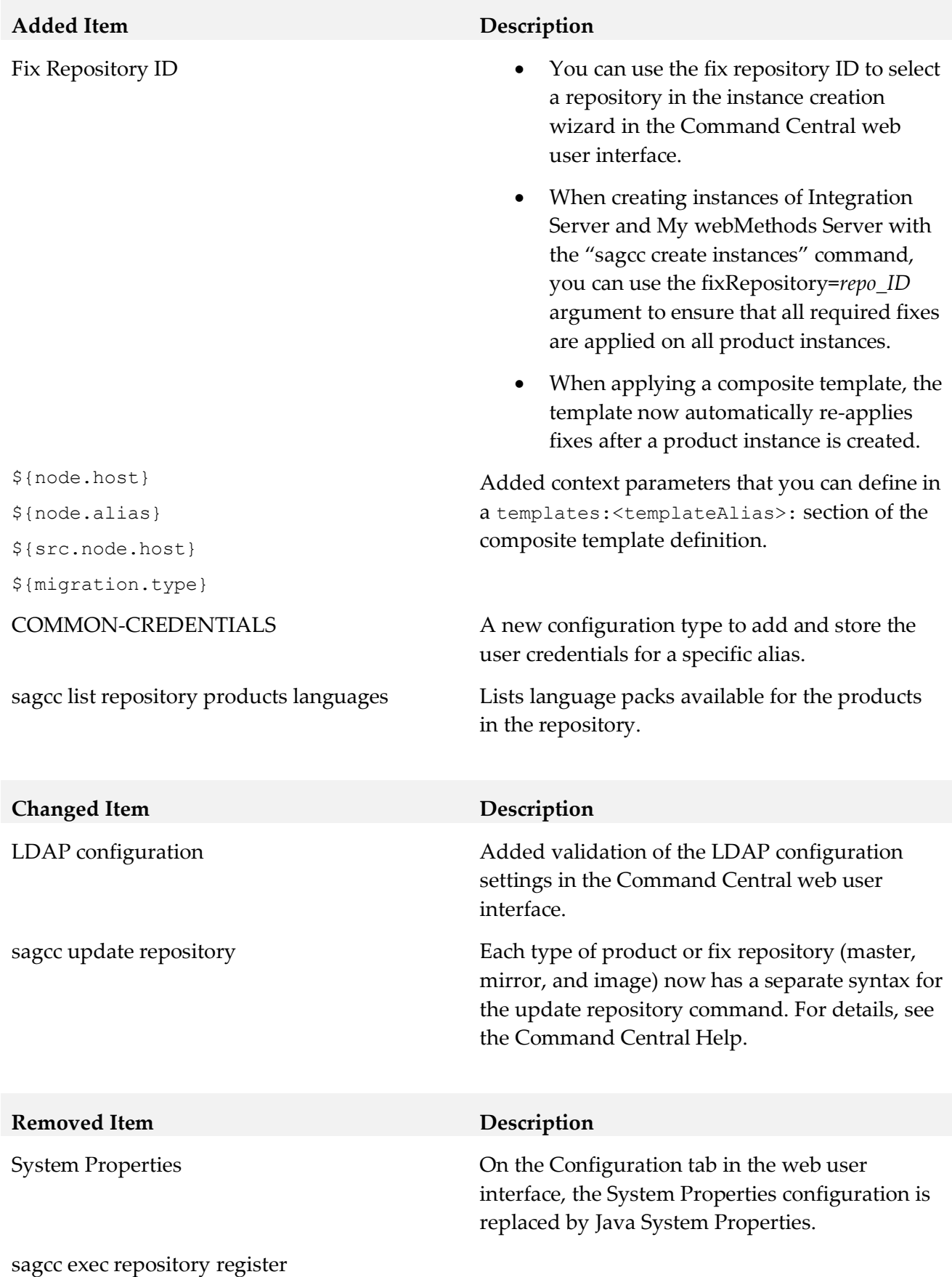

# *Release 9.12*

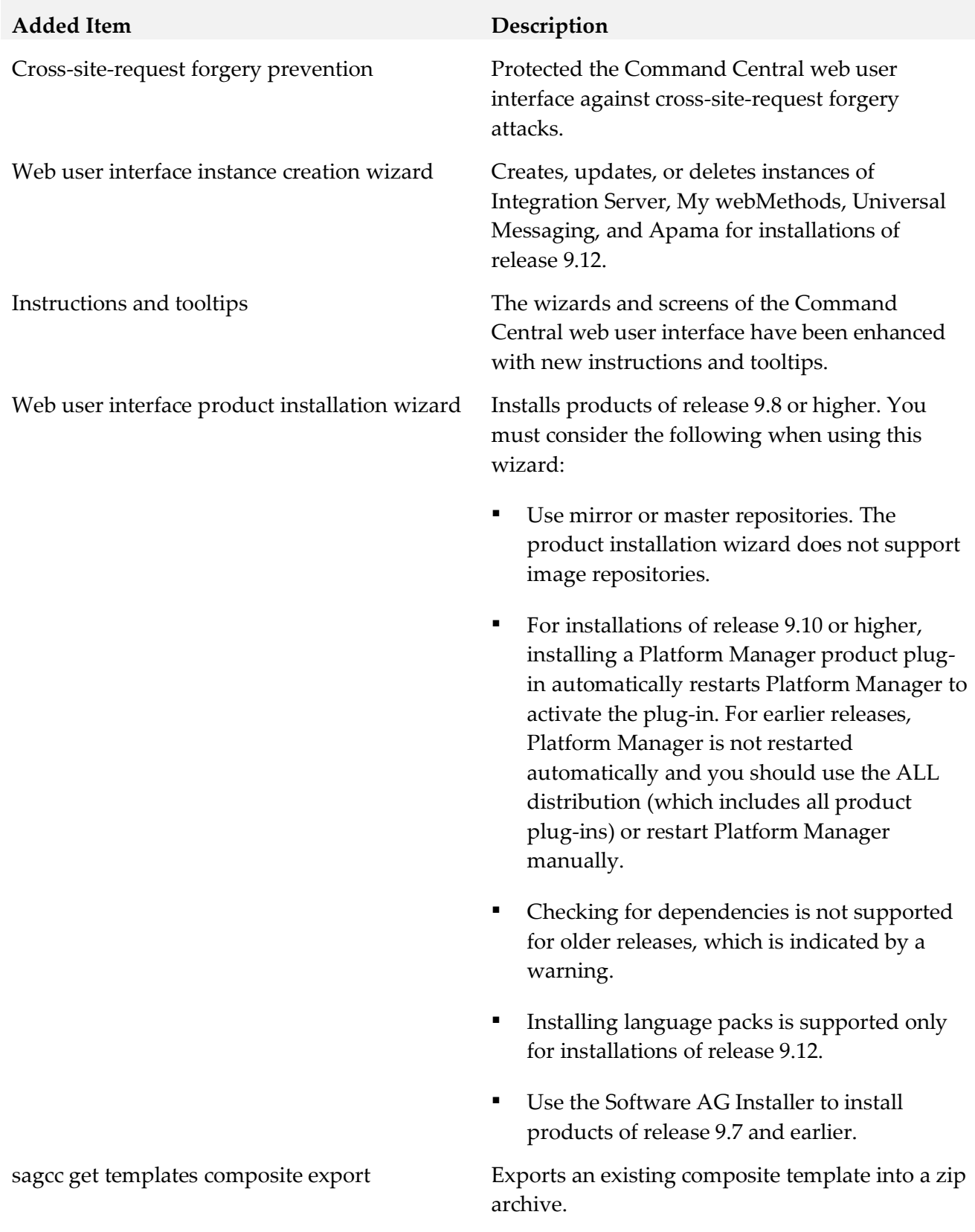

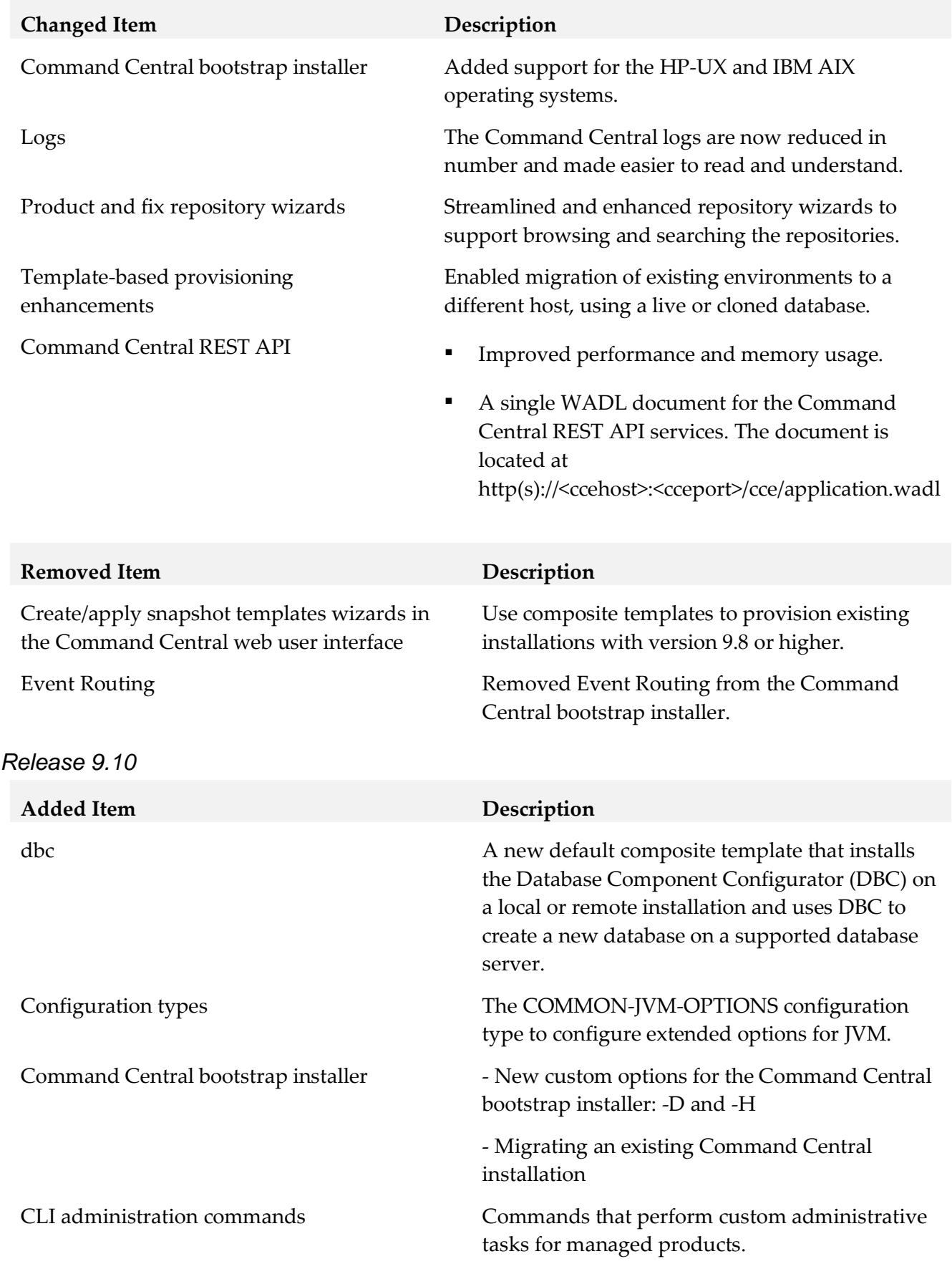

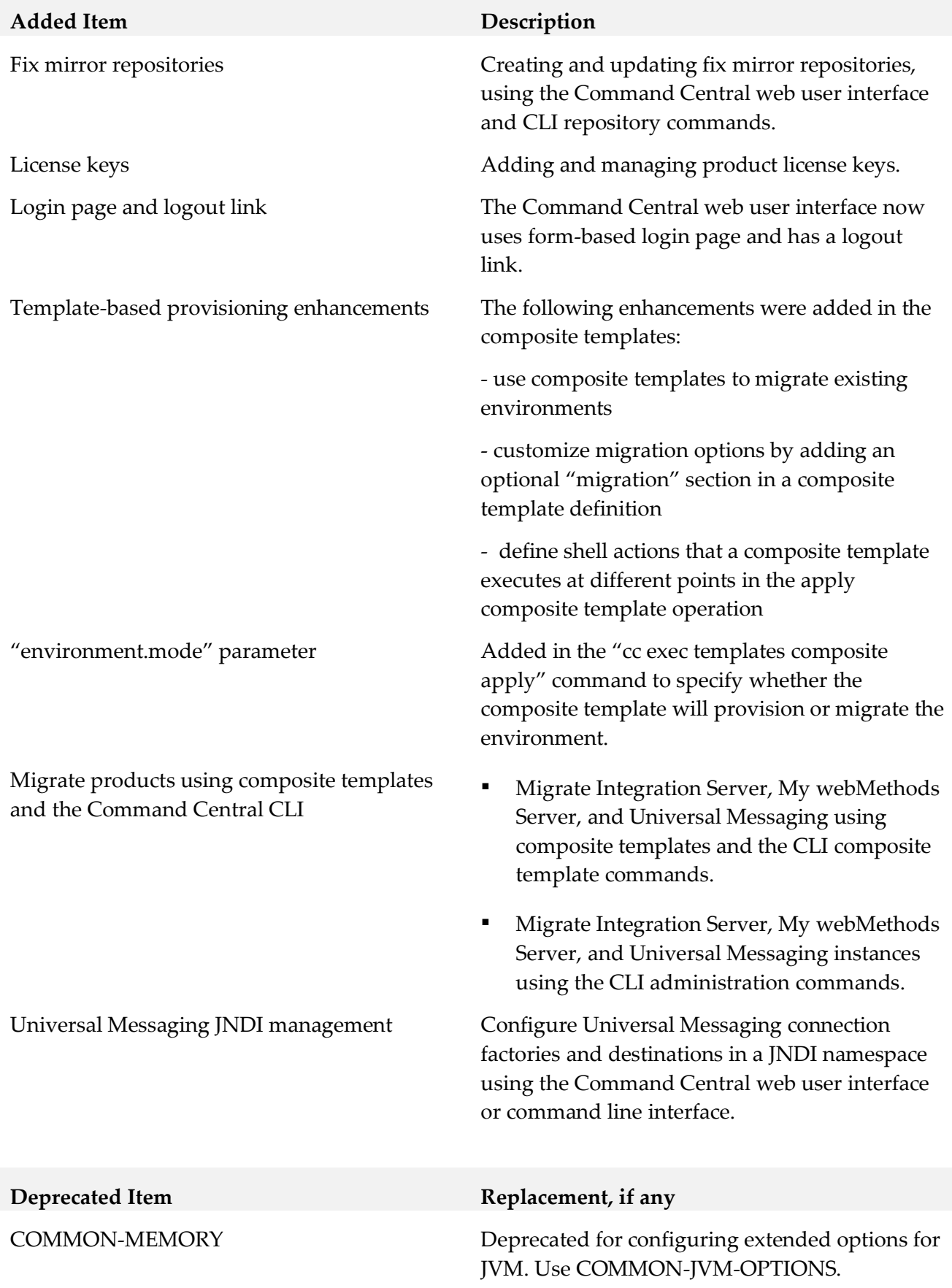

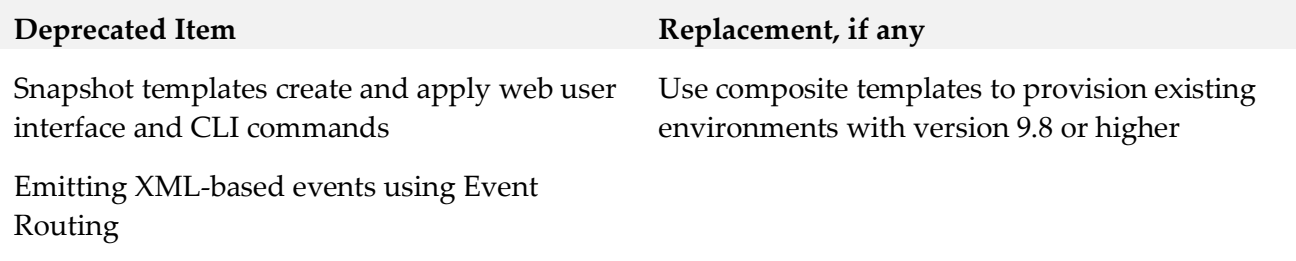

# *Platform Manager*

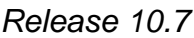

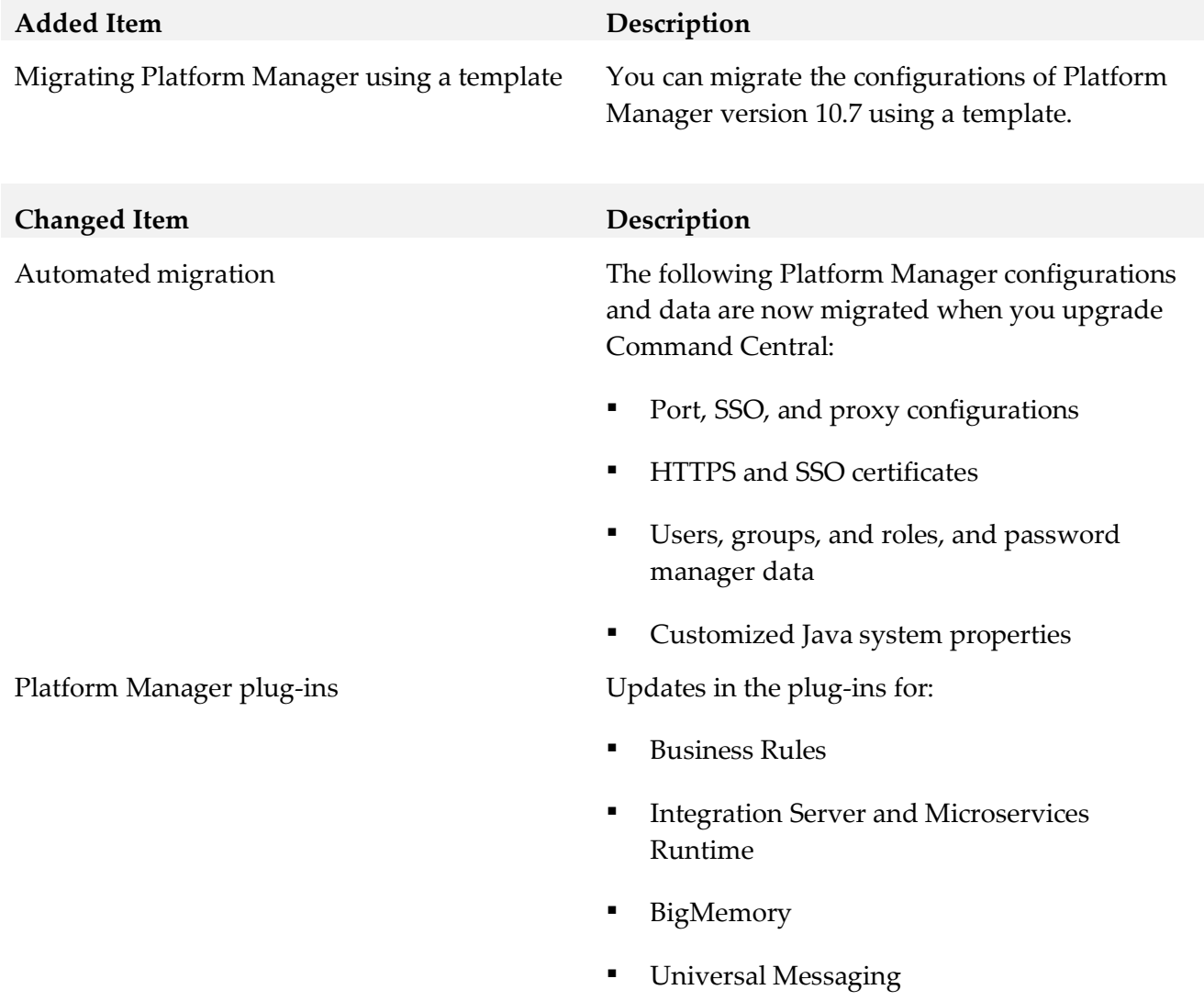

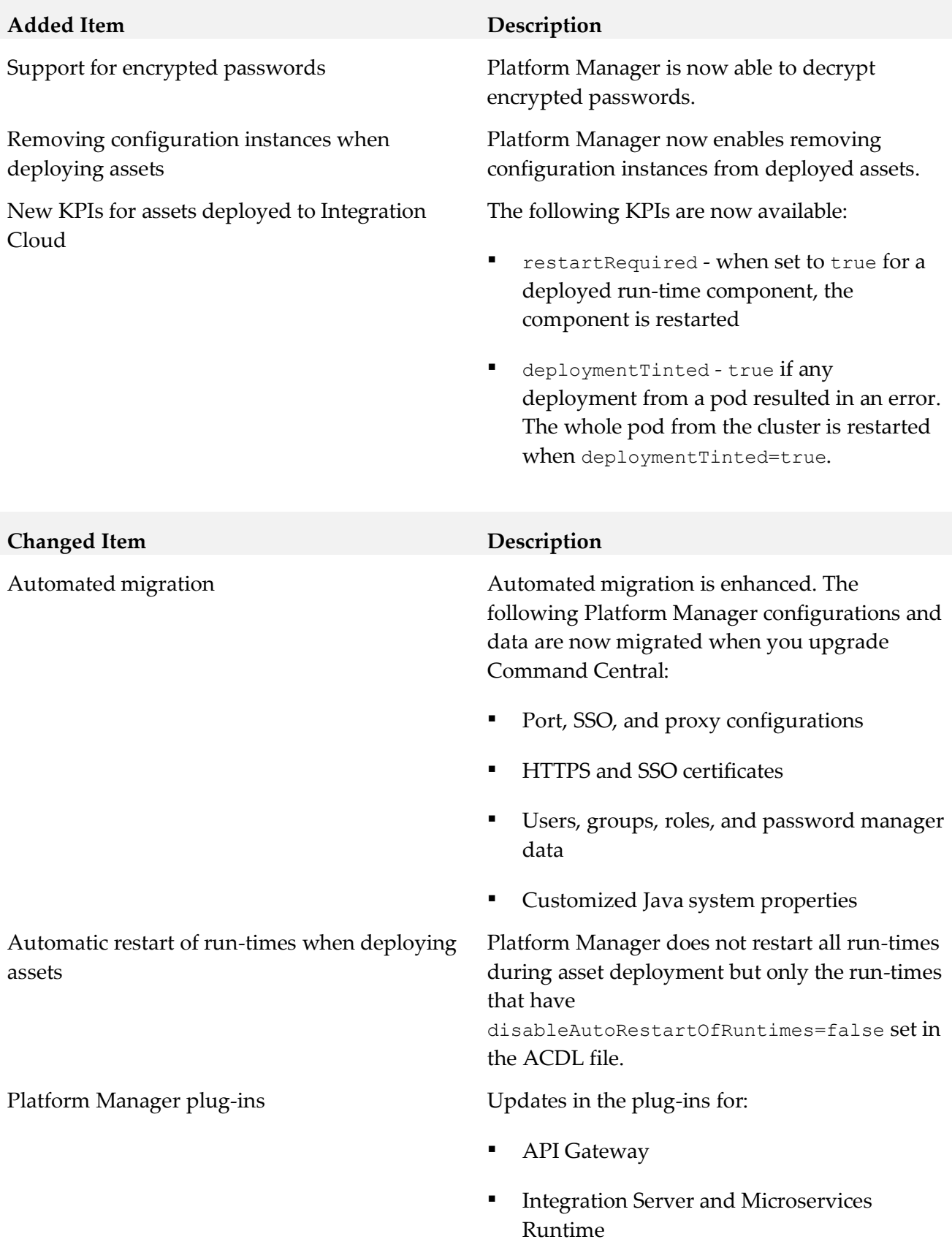

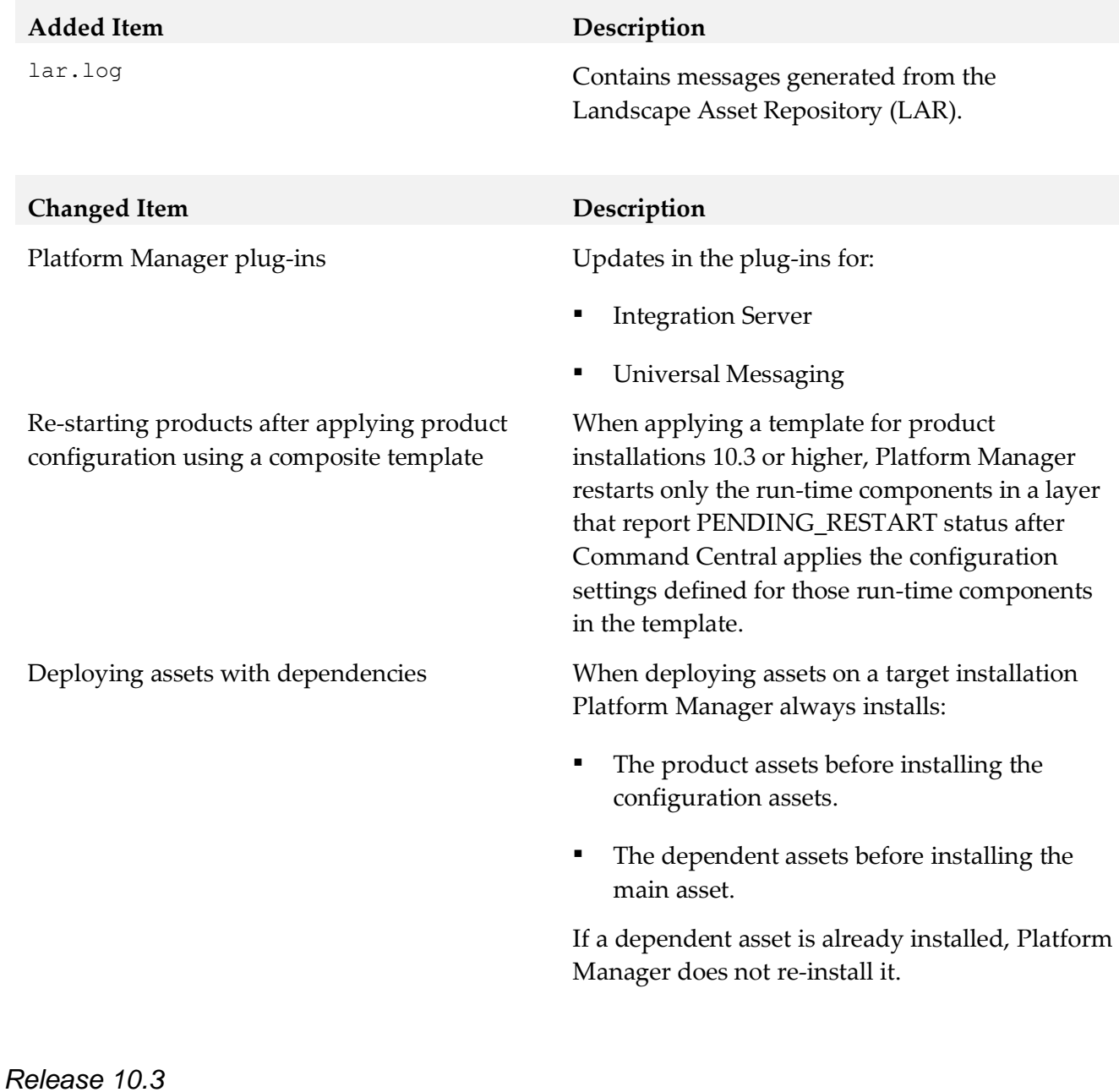

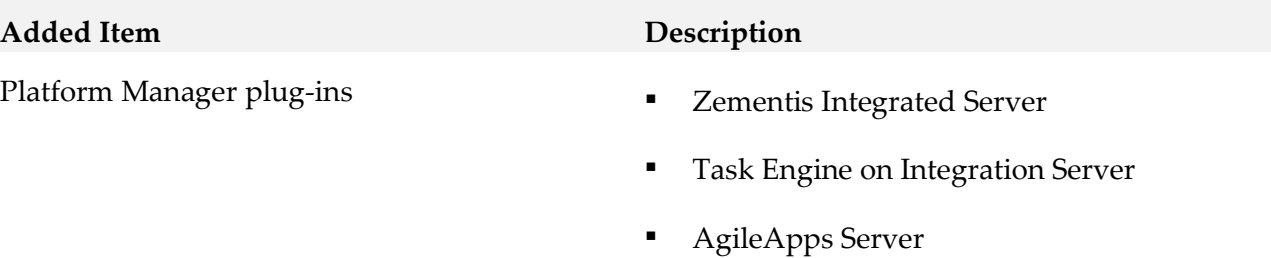

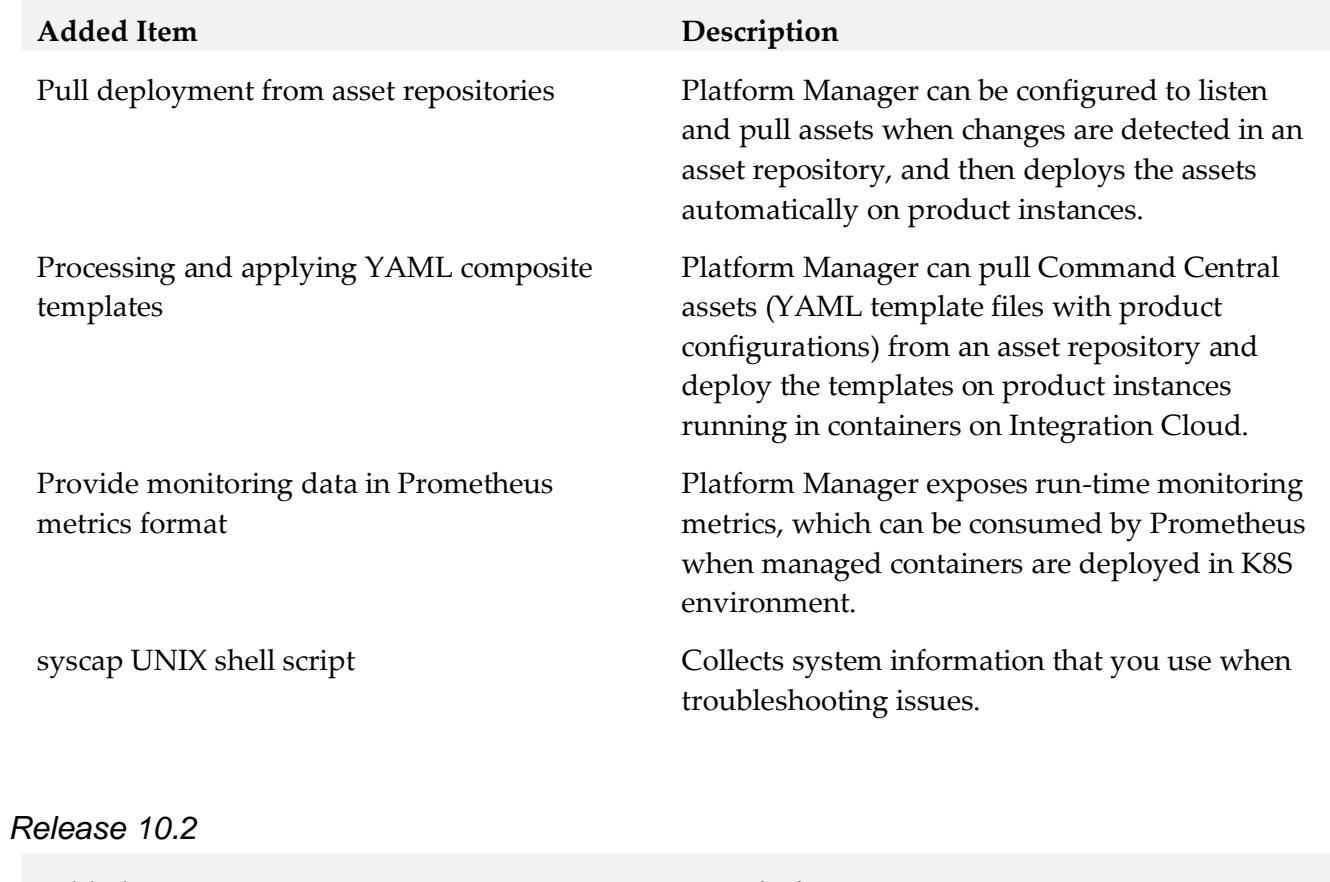

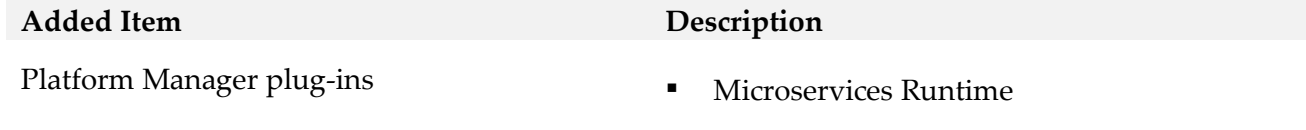

▪ MashZone NextGen Event Service (RTBS)

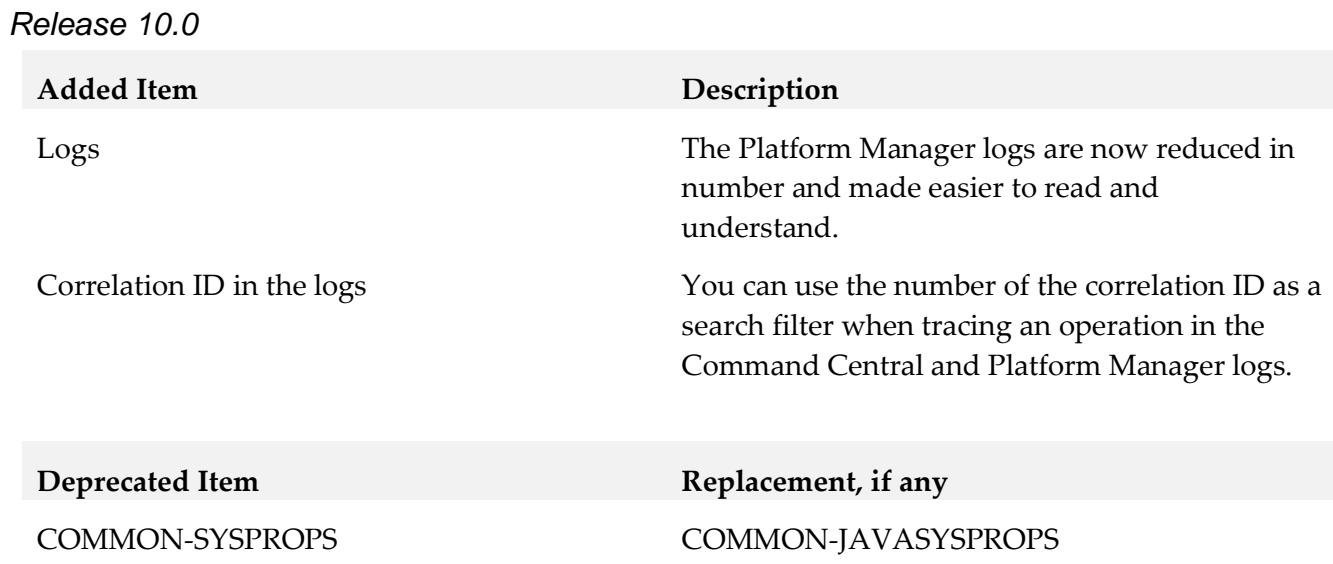

#### *Release 9.12*

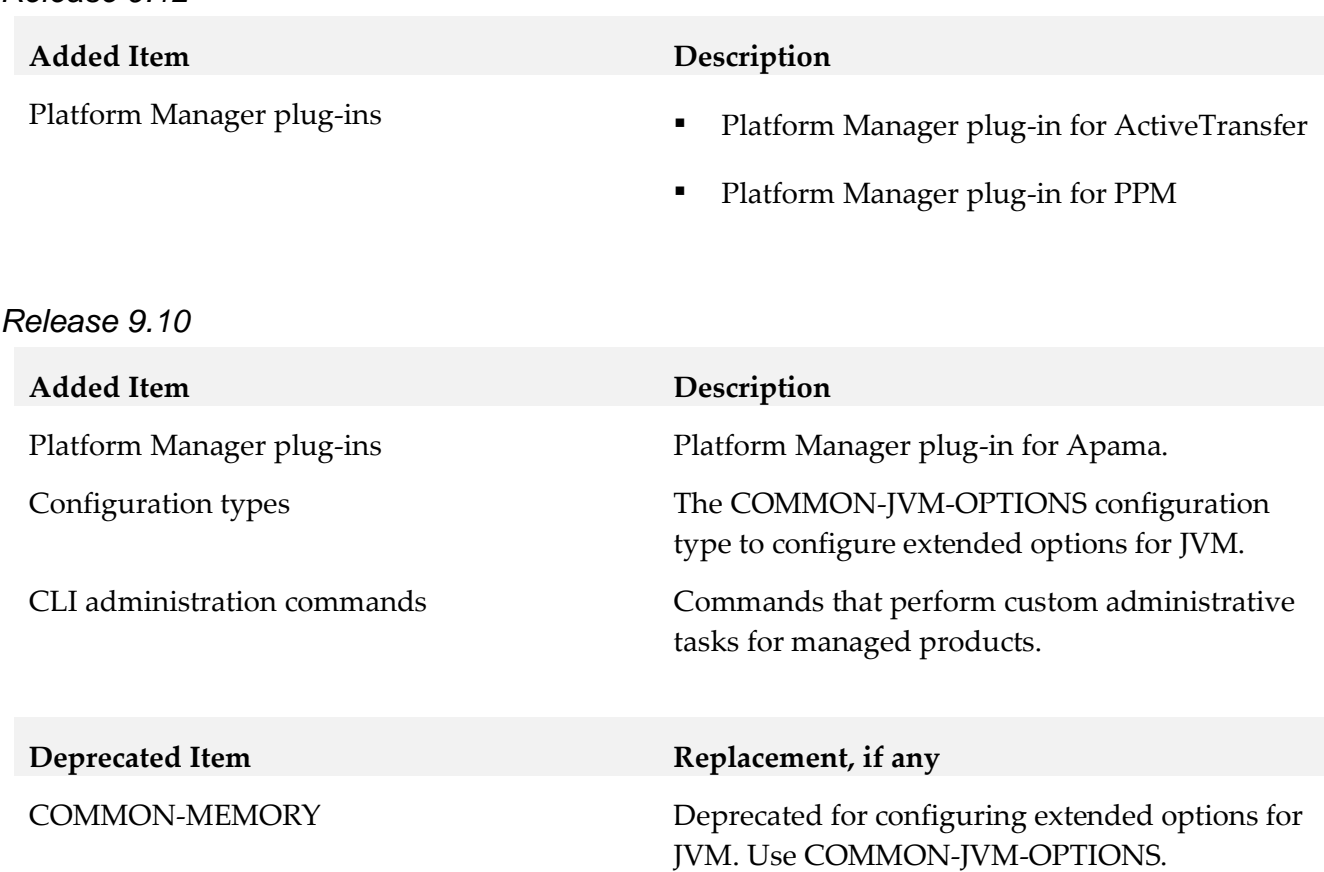

# <span id="page-43-0"></span>**9.0 Added, Removed, Deprecated, or Changed APIs**

A release is listed in this section only if changes occurred in that release.

# *Command Central*

*Release 10.7*

**Changed API Description** 

Command Central REST API Enhanced the following services:

- **•** License Tools
- **Repository**
- Inventory
- Provisioning
- **Monitoring**

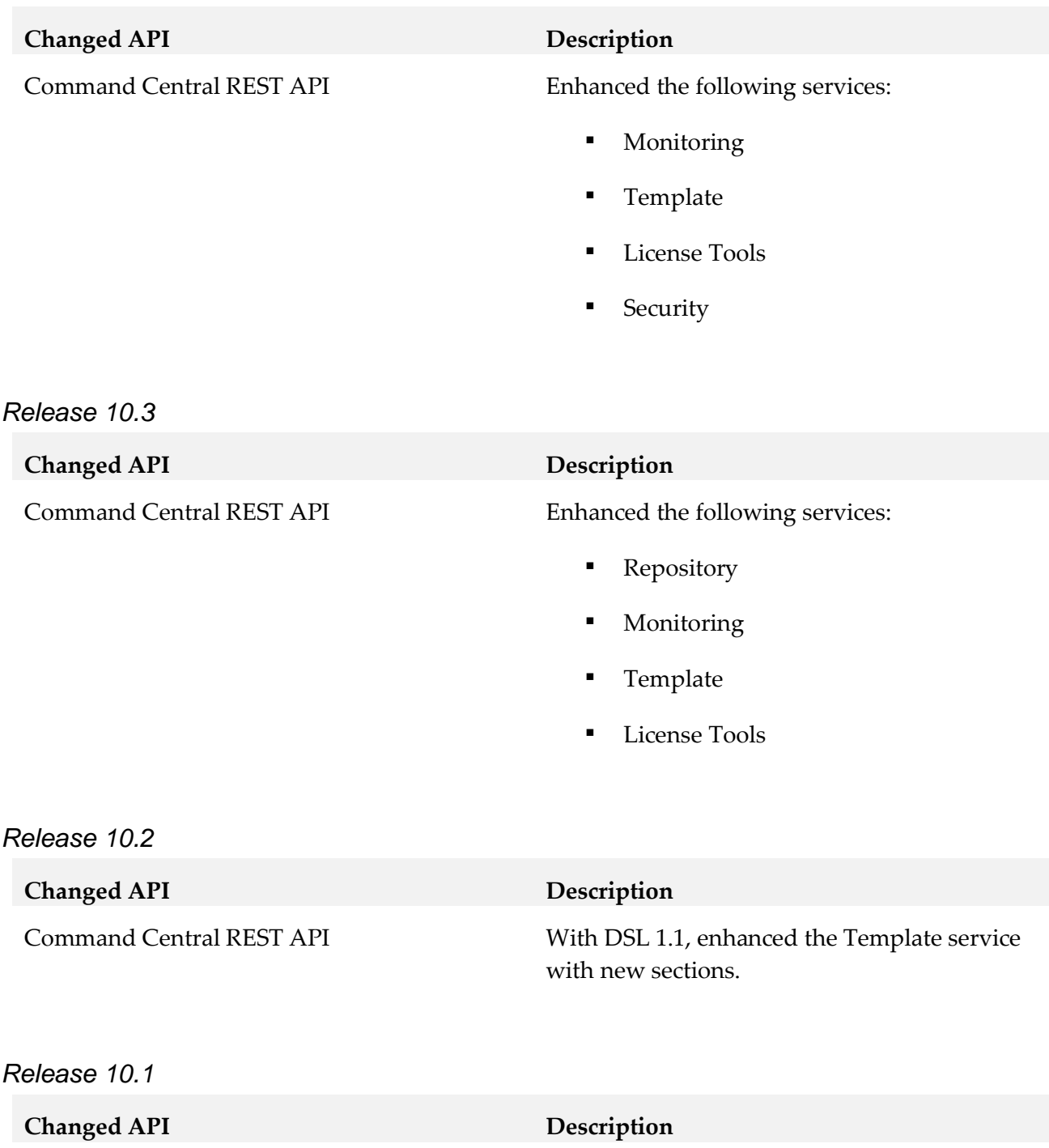

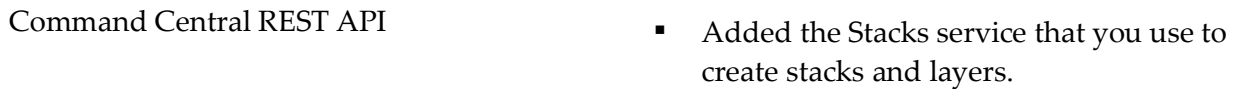

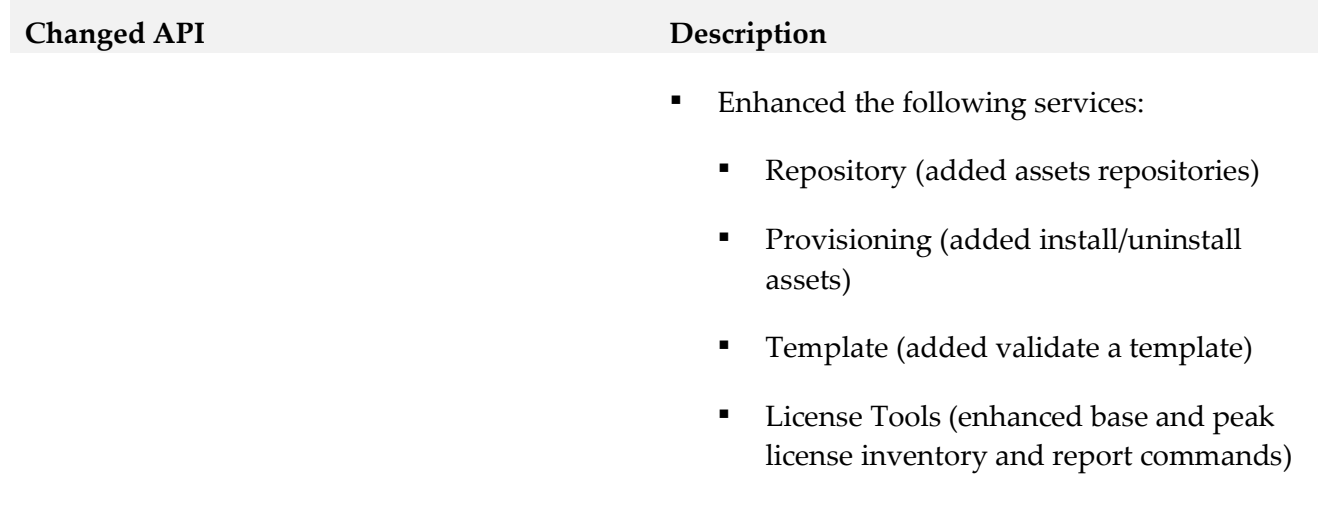

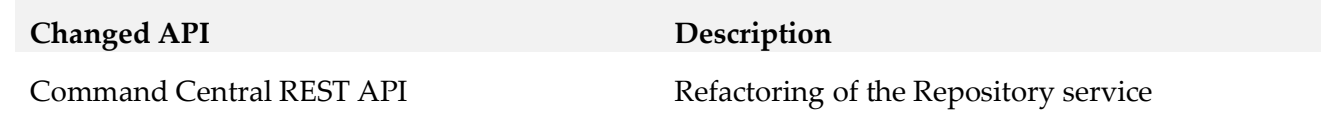

# *Platform Manager*

### *Release 10.7*

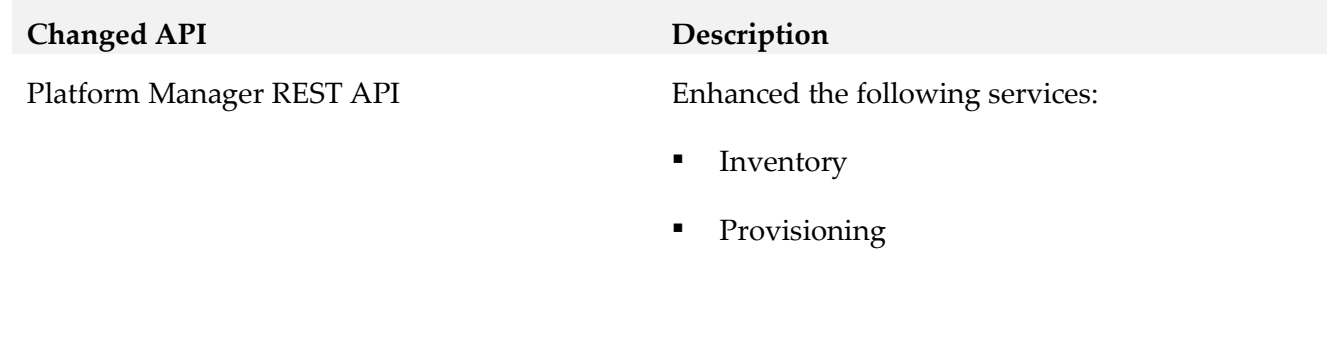

# *Release 10.5*

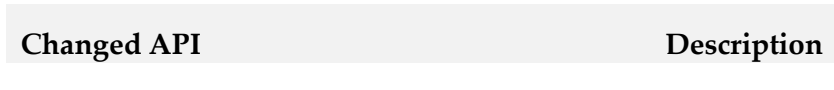

Platform Manager REST API Enhanced the following services:

- **•** Security
- Provisioning

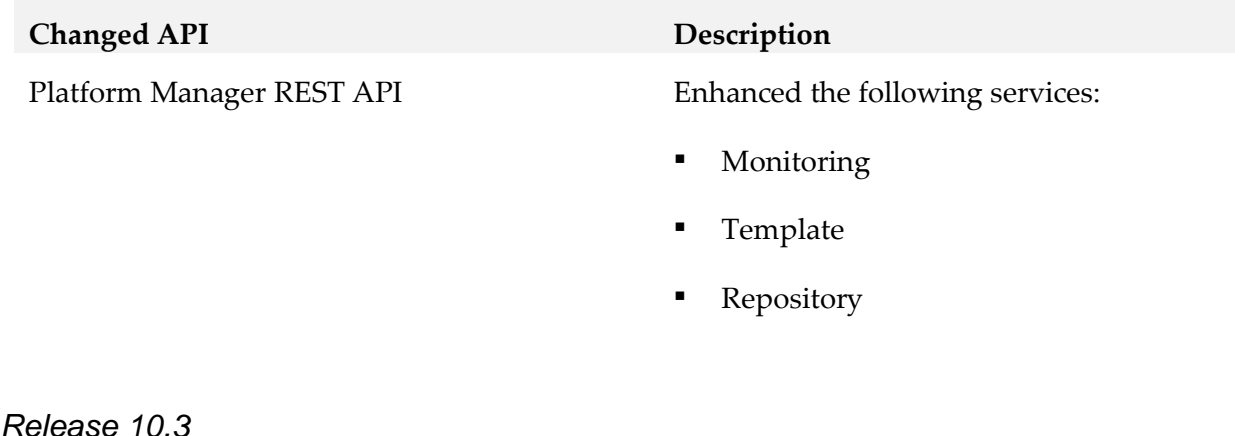

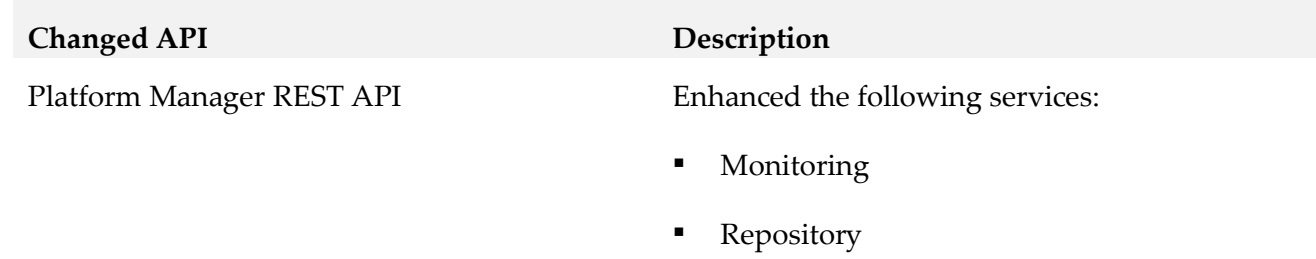

# <span id="page-46-0"></span>**10.0 Copyright Information**

Copyright © 2020 Software AG, Darmstadt, Germany and/or Software AG USA Inc., Reston, VA, USA, and/or its subsidiaries and/or its affiliates and/or their licensors.

The name Software AG and all Software AG product names are either trademarks or registered trademarks of Software AG and/or Software AG USA Inc. and/or its subsidiaries and/or its affiliates and/or their licensors. Other company and product names mentioned herein may be trademarks of their respective owners.

Detailed information on trademarks and patents owned by Software AG and/or its subsidiaries is located at [http://softwareag.com/licenses.](http://softwareag.com/licenses)

This software may include portions of third-party products. For third-party copyright notices, license terms, additional rights or restrictions, please refer to "License Texts, Copyright Notices and Disclaimers of Third Party Products". For certain specific third-party license restrictions, please refer to section E of the Legal Notices available under "License Terms and Conditions for Use of Software AG Products / Copyright and Trademark Notices of Software AG Products". These documents are part of the product documentation, located a[t http://softwareag.com/licenses](http://softwareag.com/licenses) and/or in the root installation directory of the licensed product(s).

# <span id="page-47-0"></span>**11.0 Support**

Visit the [Empower website](https://empower.softwareag.com/) to learn about support policies and critical alerts, read technical articles and papers, download products and fixes, submit feature/enhancement requests, and more.

Visit the [TECHcommunity website](http://techcommunity.softwareag.com/) to access additional articles, demos, and tutorials, technical information, samples, useful resources, online discussion forums, and more.

CC-PM-RM-107-20230405